# Utiliser Maven pour déployer ses webservices

### <span id="page-0-0"></span>Avant de commencer

Cette documentation va vous présenter comment installer maven, le configurer dans Eclipse et l'utiliser pour générer/déployer vos war. Pour cela, laissez-vous guider dans la documentation à la façon d'un livre dont vous êtes [le héros](https://fr.wikipedia.org/wiki/Un_livre_dont_vous_%C3%AAtes_le_h%C3%A9ros) :

- C'est votre première lecture de cette documentation ? Lisez attentivement les points n°1, n°2 et n°3
- Vous voulez migrez un webservice existant ? Rendez-vous au point n°4
- Vous voulez créer un nouveau webservice ? Rendez-vous au point n°5

# Table des matières

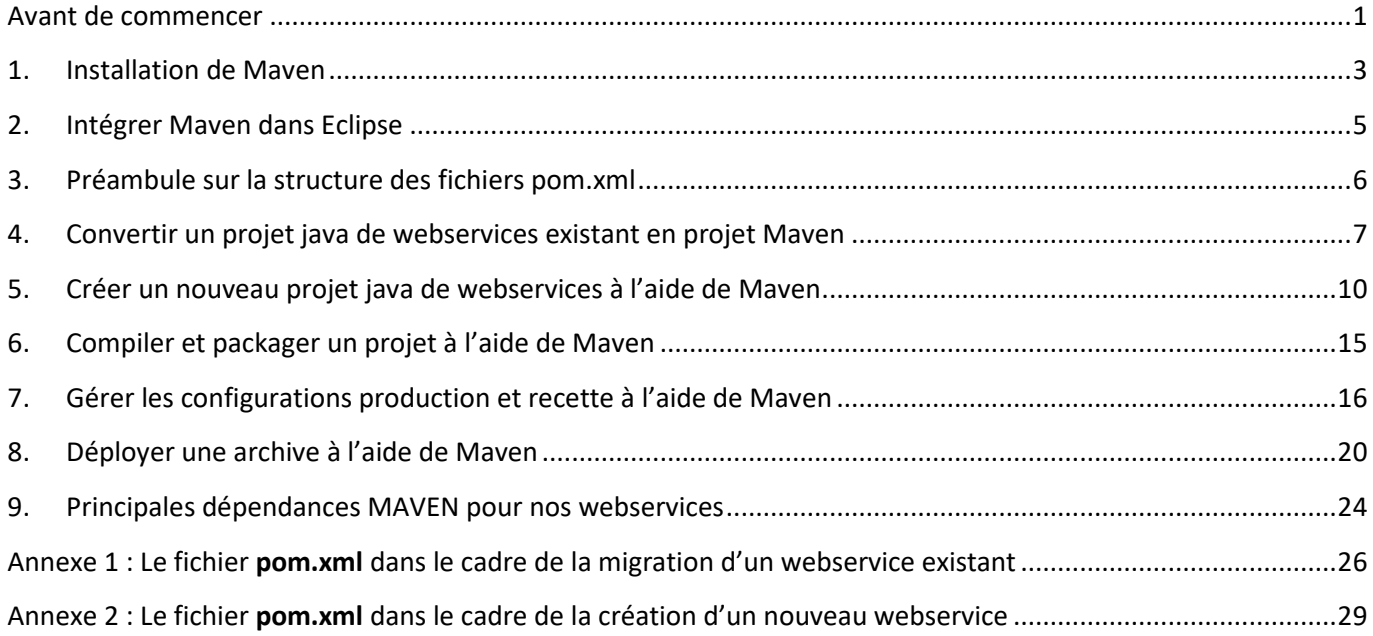

*Au risque de me répéter, je ne saurais que trop vous conseiller d'installer, avant de commencer cette documentation, cet excellent émulateur de console qu'est CMDer : [https://cmder.net/.](https://cmder.net/) Il vous sera utile tout au long de la documentation et essentiel lors de la partie 7 pour la mise en place de l'authentification par clés SSH*

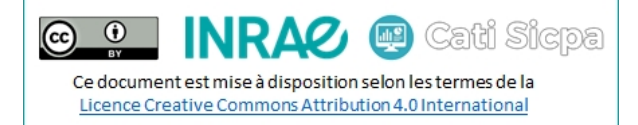

#### **A quoi sert Maven ?**

Maven est un outil permettant d'automatiser la gestion de projets Java. Il offre les fonctionnalités suivantes :

- Compilation et déploiement des applications Java *(JAR, WAR)*
- Gestion des librairies requises par l'application
- Exécution des tests unitaires
- Intégration dans différents IDE *(Eclipse, IntelliJ, Netbeans, Jbuilder, …)*

#### **Problématique**

Le déploiement d'applications est devenu aujourd'hui un vrai casse-tête. En effet, à chaque phase du projet, les développeurs doivent gérer un environnement différent : intégration, recette, pré-production, production. Chaque environnement possède ses propres caractéristiques : adresses IP, serveurs de bases de données, etc. Maven permet donc de s'affranchir de ces contraintes et d'uniformiser le déploiement des applications via un fichier de configuration de la compilation, des tests et du déploiement *(le fichier pom.xml)* et l'accès à des dépendances/plugins/extensions distantes *(les repository maven)*

#### **Project Object Model (POM)**

Maven utilise un paradigme connu sous le nom de Project Object Model *(POM)* afin de décrire un projet logiciel, ses dépendances avec des modules externes et l'ordre à suivre pour sa production. Il est livré avec un grand nombre de tâches prédéfinies, comme la compilation de code Java ou encore sa modularisation. Les plugins les représentants sont automatiquement téléchargés lors de la première exécution de maven, il n'est donc nul besoin de les inclure dans chacun de vos fichiers pom.xml

*Exemples : maven-archetype-plugin, maven-clean-plugin, maven-compiler-plugin, maven-deploy-plugin, maveninstall-plugin, maven-jar-plugin, maven-war-plugin, … et tant d'autres !!!*

#### **Repository Maven**

Afin de bien gérer les dépendances, Maven s'appuie sur des repositories de librairies *(jar)*. Ces repositories peuvent être locaux à la machine ou distants, accessibles via HTTP/HTTPS. A sa première exécution, Maven télécharge les différents plugins dont il a besoin et les installe dans le répertoire maven situé dans le répertoire de travail de l'utilisateur : c'est le repository local *(par défaut, il se trouve dans C:\Users\<username>\.m2\repository)*. Ainsi, ces mêmes librairies peuvent être réutilisées entre les différents projets et Maven ne téléchargera que les nouvelles librairies pour un nouveau projet.

#### **Et donc, comment fonctionne Maven ?**

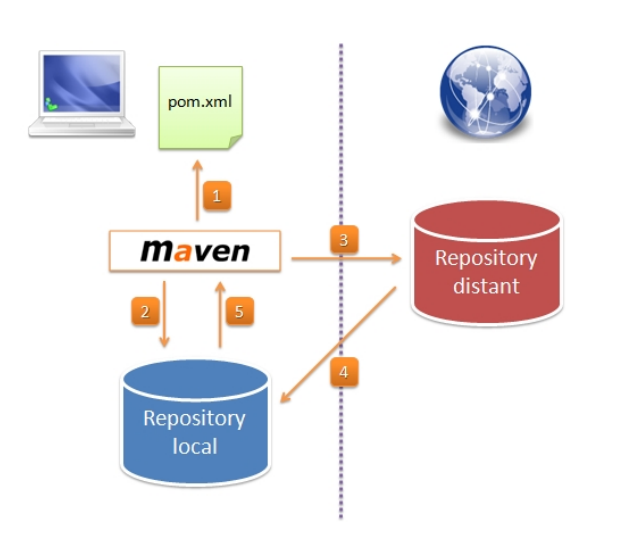

- 1. Maven récupère la liste des dépendances nécessaires au projet en lisant le fichier pom.xml
- 2. Maven interroge le repository local afin de trouver les dépendances utilisées.
- 3. Si la dépendance n'est pas trouvée, alors Maven va interroger les repositories distants.
- 4. Les dépendances absentes du repository local sont alors téléchargées pour qu'elles soient disponibles lors des prochains builds.
- 5. Maven peut maintenant utiliser la dépendance pour la construction du projet.

# <span id="page-2-0"></span>1. Installation de Maven

- Télécharger Maven ici :<https://maven.apache.org/download.cgi>
- Dézipper l'archive dans votre dossier C:\...\java\tools *(ici, C:\inra\java\tools\apache-maven-3.6.3)*
- Ouvrir la page des paramètres et aller dans le menu « Système »
- Sélectionner l'onglet « A propos de », puis cliquer sur le lien « Paramètres avancés du système »
- Cliquer sur « Variables d'environnement »
- Si besoin, ajouter JAVA\_HOME avec le chemin vers votre JDK *(ici, C:\INRA\Java\jdks\jdk-11.0.9)*
- Ajouter la variable MAVEN\_HOME avec le chemin vers Maven *(ici, C:\INRA\Java\tools\apache-maven-3.6.3)*

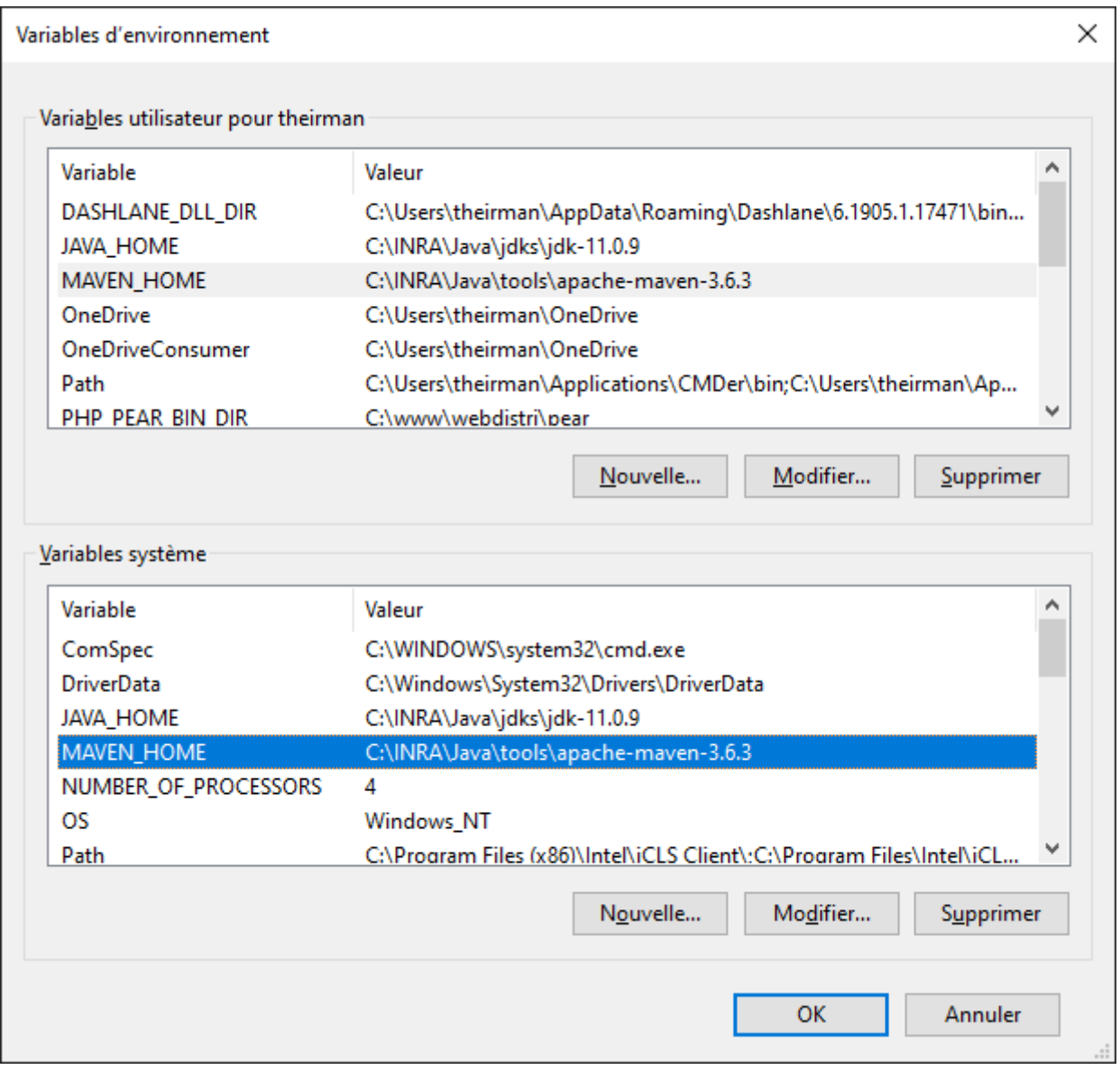

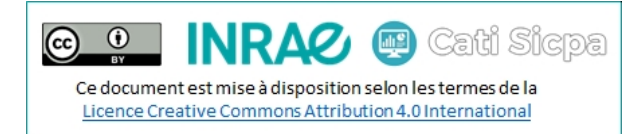

• Modifier la variable PATH en ajoutant la valeur Maven et, si besoin, la valeur java comme suit :

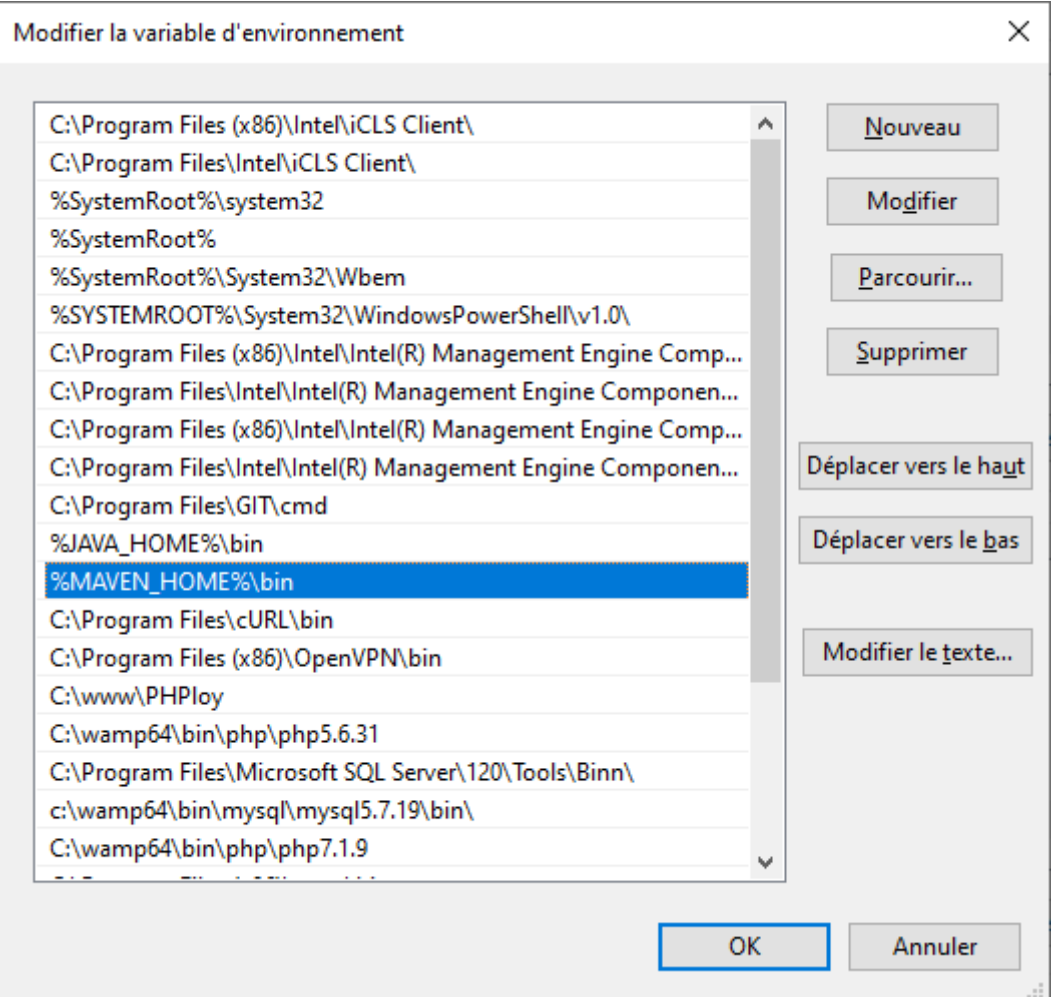

Redémarrer la session Windows afin de prendre en compte les modifications ci-dessus.

Lancer une invite de commande et tester que vos utilitaires sont bien reconnus :

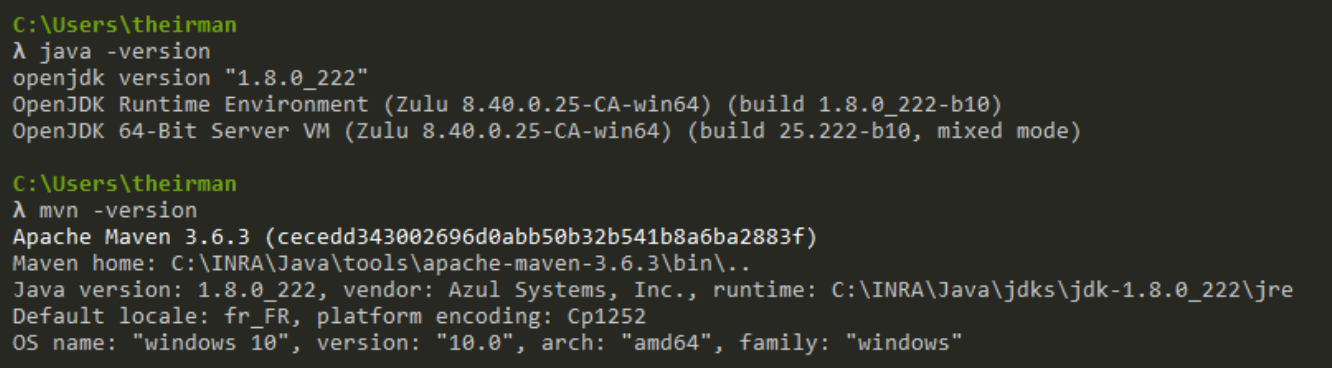

# <span id="page-4-0"></span>2. Intégrer Maven dans Eclipse

Note : Pour poursuivre confortablement à travers cette documentation, il est préférable que vous installiez une version d'eclipse 2020 (cette documentation a été écrite à partir d'eclipse-2020-09, une version plus récente nommée eclipse-2020-12 existe)

- Lancer Eclipse
- Aller dans **Window** > **Preferences**
- Cliquer sur **Maven** > **Installations**
- Cliquer sur **Add**
- Saisir votre home maven *(C:\INRA\Java\tools\apache-maven-3.6.3)* dans **Installation home**
- Saisir un nom pour votre home maven *(apache-maven-3.6.3)* dans **Installation name**
- Cliquer sur **Finish**
- Sélectionner le home maven que vous venez de déclarer

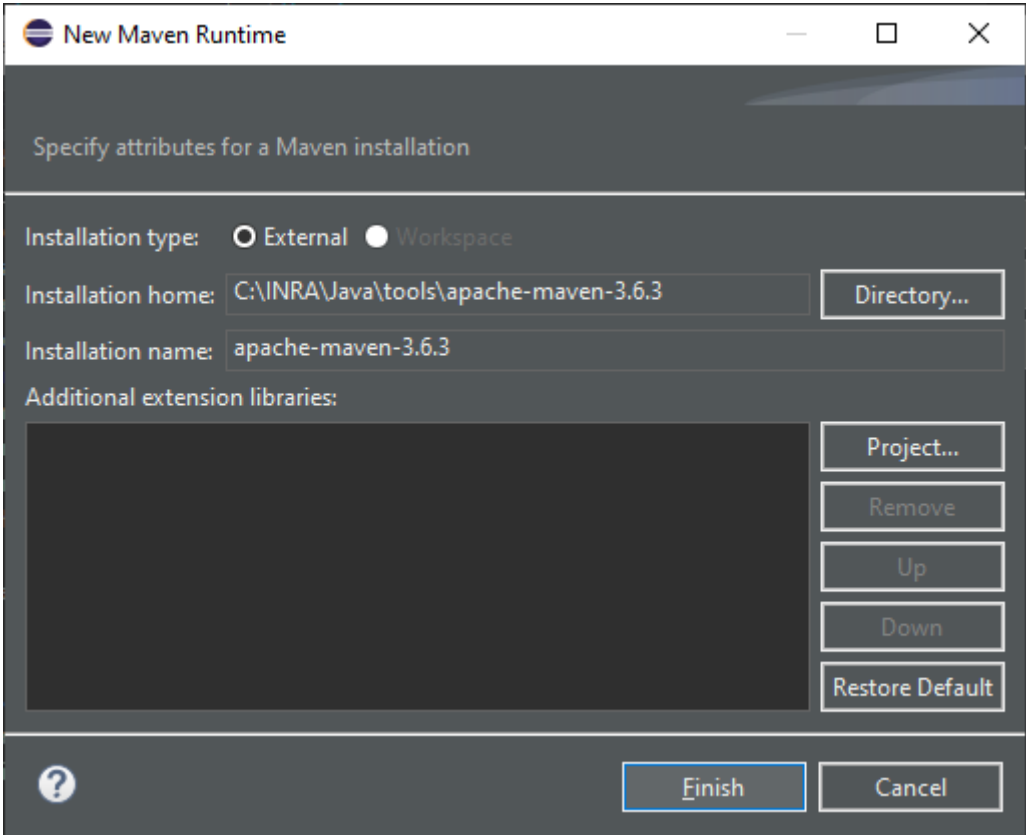

Pour savoir comment migrer un projet existant, rendez-vous au point n°4 *(page 7)* Pour savoir comment créer un nouveau projet, rendez-vous au point n°5 *(page 10)* Dans tous les cas, prenez le temps de lire attentivement le point n°3 *(page 6)*

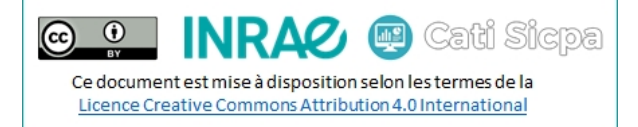

### <span id="page-5-0"></span>3. Préambule sur la structure des fichiers pom.xml

La structure d'un fichier maven pom.xml est la suivante :

- La balise racine s'appelle **<project>**
- Elle doit obligatoirement contenir :
	- o Une balise de version du fichier pom.xml : <modelVersion>
	- o Des balises d'identification du projet maven : <groupId>, <articfactId> et <version>
	- o Une balise pour définir le type de déploiement : <packaging>
	- o Une balise pour gérer les dépendances du projet : <dependencies>
	- o Une balise pour gérer les paramètres de compilation du projet : <build>
- Elle peut également contenir :
	- o Une balise pour définir le nom du projet : <name>
	- o Une balise pour définir les propriétés du projet : <properties>
	- o Une balise pour gérer différents types de déploiement : <profiles>

Que vous migriez un projet existant ou créiez un nouveau projet, je vous conseille de **toujours** adopter la structure XML ci-dessous, quitte à laisser des balises vides.

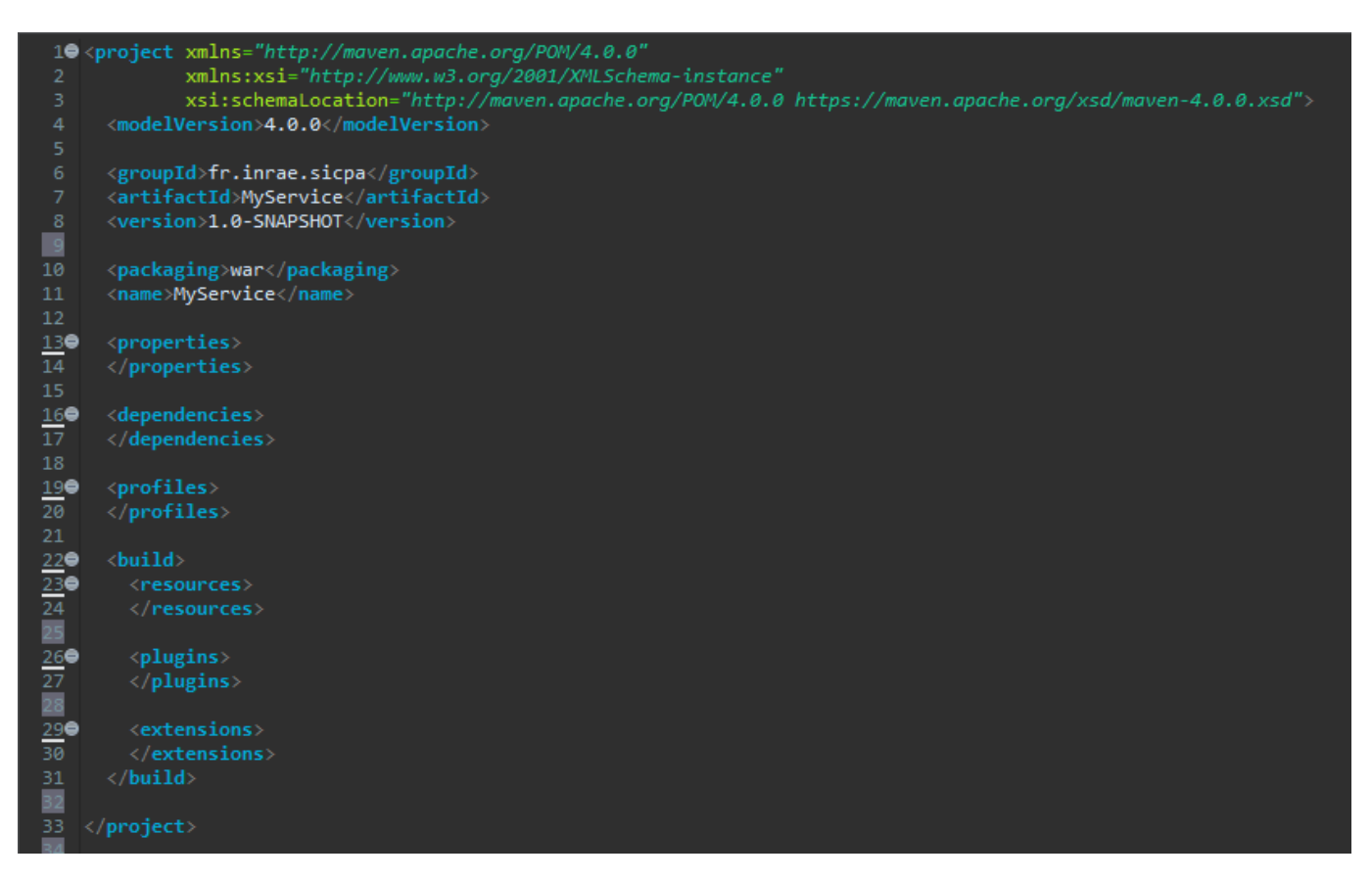

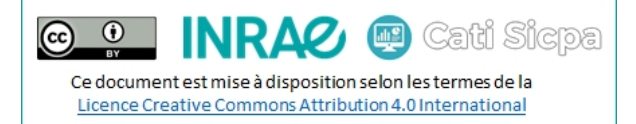

### <span id="page-6-0"></span>4. Convertir un projet java de webservices existant en projet Maven

- Cliquer droit sur votre projet
- Cliquer sur **Configure** > **Convert to Maven Project**
- Group Id : fr.inrae.sicpa
- Artifact Id : le nom de votre service
- Version : 1.0-SNAPSHOT
- Packaging : war
- Cliquer sur **Finish**

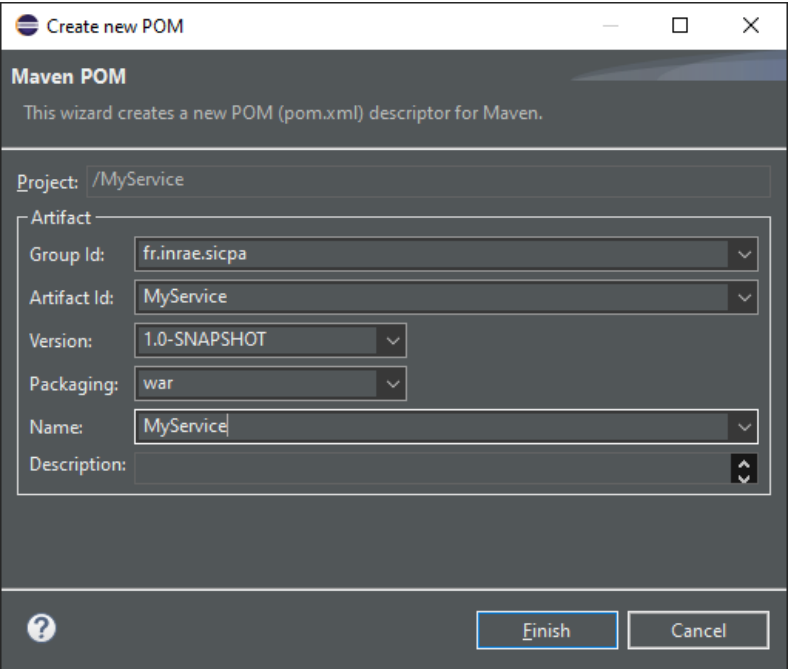

- Editer le fichier **pom.xml**
- Si ce n'est pas encore fait, mettre en place la structure XML décrite dans le point 3
- Dans la balise **<properties>**, ajouter les propriétés suivantes

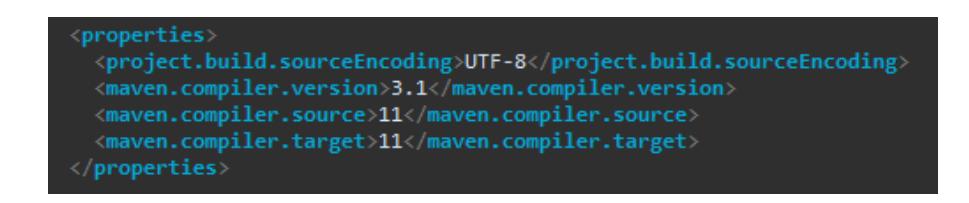

• Dans la balise **<dependencies>**, ajouter les dépendances suivantes

<dependency> <groupId>jakarta.ws.rs</groupId> <artifactId>jakarta.ws.rs-api</artifactId>  $<$ version>2.1.2</version> /dependency>

REST

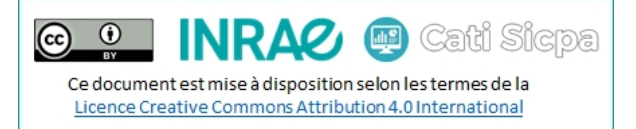

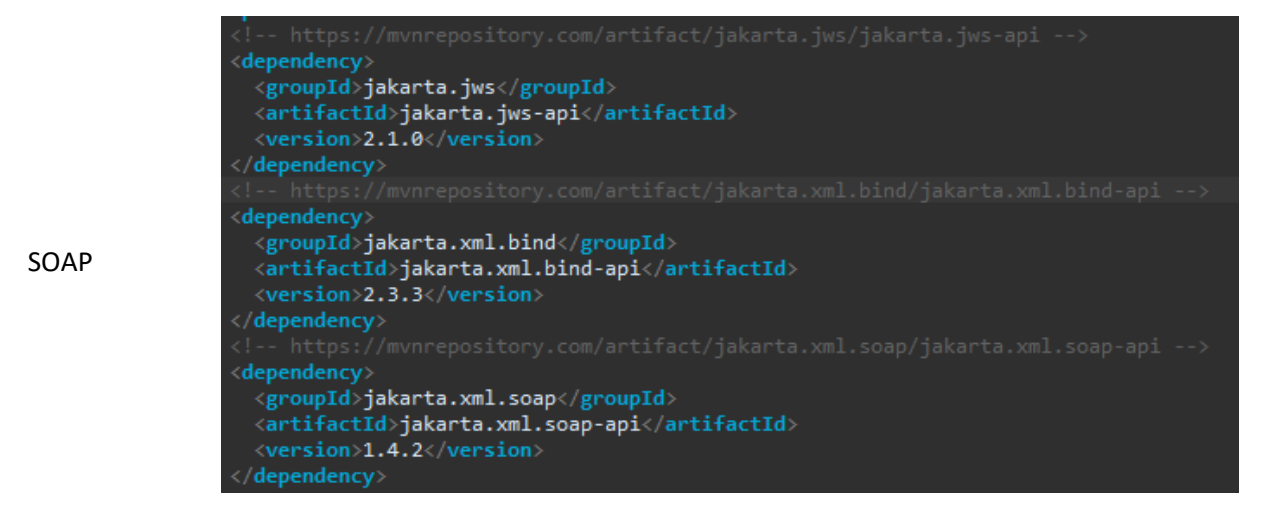

• Dans la balise **<build>**, ajouter :

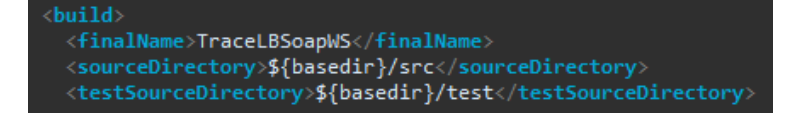

• Encore dans la balise **<build>**, ajouter ou mettre à jour les ressources comme suit :

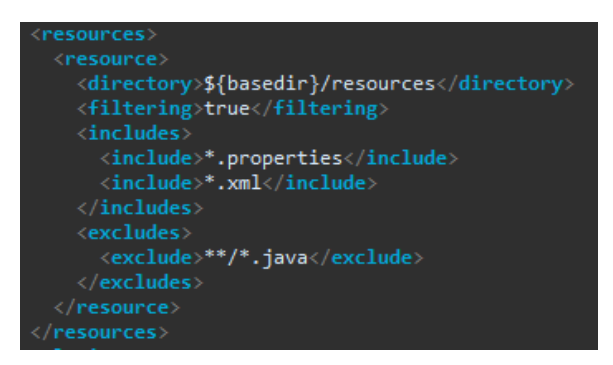

• Toujours dans la balise **<build>**, configurer le plugin **maven-war-plugin** comme suit :

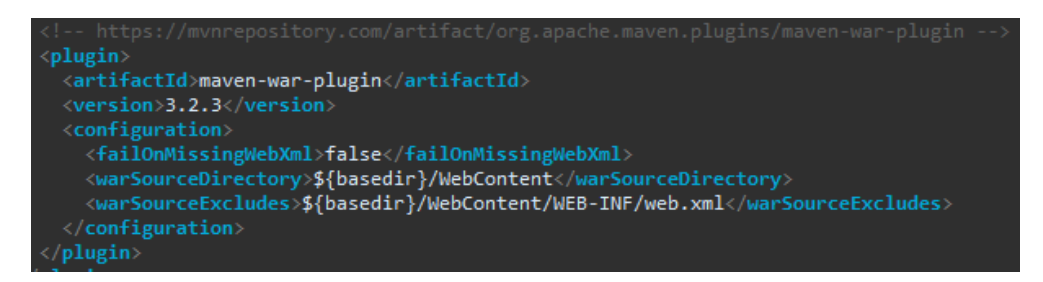

• Enfin dans la balise **<build>**, configurer le plugin **maven-compiler-plugin** comme suit :

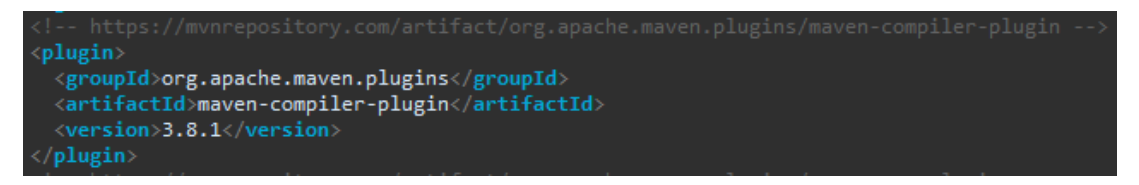

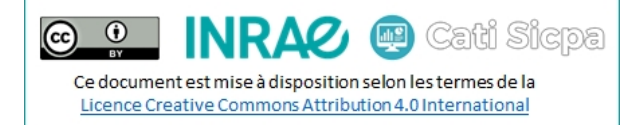

- Dans **/WebContent** > **WEB-INF**
	- o Cliquer-droit sur le fichier **glassfish-web.xml**
	- o Sélectionner **Refactor**
	- o Sélectionner **Rename**
	- o Renommer le fichier en **payara-web.xml**
- Editer le fichier **/WebContent** > **WEB-INF** > **payara-web.xml**
- Remplacer son contenu comme suit :

```
?xml version="1.0" encoding="UTF-8"?>
!DOCTYPE payara-web-app PUBLIC
          -//Payara.fish//DTD Payara Server 4 Servlet 3.0//EN"
         "https://raw.githubusercontent.com/payara/Payara-Server-Documentation/master/schemas/payara-web-app_4.dtd">
payara-web-app
   <context-root>/MyService</context-root>
```
- Les ressources telles que les fichiers d'options, de configuration, etc doivent se trouver dans le dossier **/resources**. Si ce n'est pas le cas, les-y copier.
- Supprimer, s'il existe, le dossier **lib** situé dans le dossier **/WebContent** > **WEB-INF**

Pour finir :

- Cliquer droit sur le projet
- Cliquer sur **Maven** > **Update project**
- Cliquer sur **OK** pour recompiler votre projet à l'aide de maven et du nouveau pom.xml
- Normalement, tout est OK à ce niveau. Sinon, pensez à débuguer vos scripts

Pour savoir comment compiler votre projet et générer votre archive war, rendez-vous au point n°6 *(page 15)*

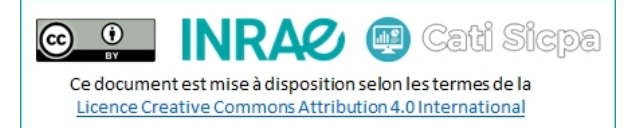

### <span id="page-9-0"></span>5. Créer un nouveau projet java de webservices à l'aide de Maven

Pour les nouveaux webservices, nous allons utiliser un archétype nommé **maven-archetype-quickstart** et nous conformer aux bonnes pratiques en matière d'emplacement des sources, soit :

- Le dossier des sources dans **/src/main/java**
- Le dossier des ressources dans /src/main/resources
- Le dossier des tests dans **/src/test/java**
- Ouvrir un terminal et se placer dans le workspace
- Lancer la commande ci-dessous pour générer votre projet :

```
mvn archetype:generate --batch-mode -DarchetypeGroupId=org.apache.maven.archetypes
```
-DarchetypeArtifactId=maven-archetype-quickstart

-DarchetypeVersion=1.1

 -DgroupId=fr.inrae.sicpa -DartifactId=MyServiceWS

-Dversion=1.0-SNAPSHOT

-Dpackage=fr.inrae.sicpa

- o –DgroupId : la structure à laquelle appartient le projet
- o –DartifactId : le nom du projet
- o –Dversion : la version du projet
- o –Dpackage : par convention, identique au groupId

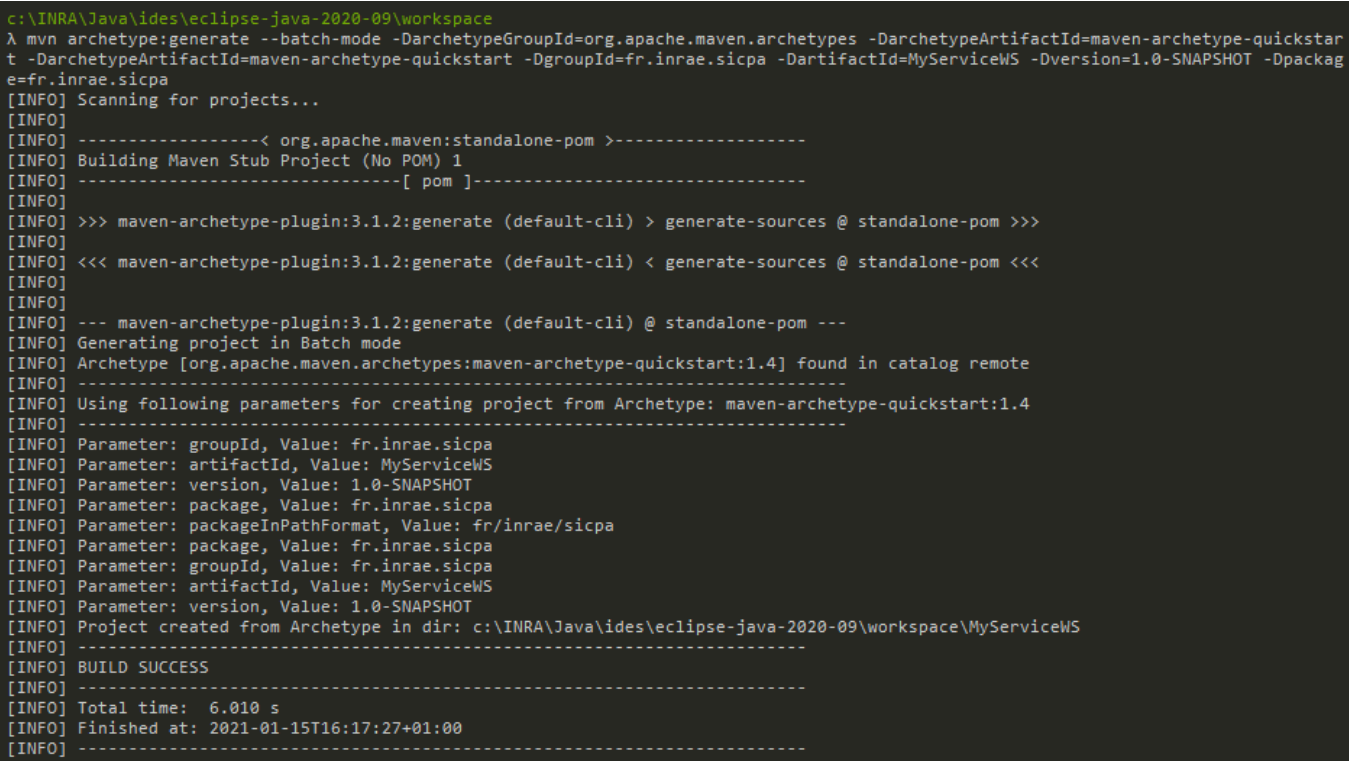

- Supprimer le fichier **MyServiceWS/src/main/java/fr/inrae/sicpa/App.java**
- Supprimer le fichier **MyServiceWS/src/test/main/java/fr/inrae/sicpa/AppTest.java**
- Dans le dossier **MyServiceWS/src/main**, créer le dossier **resources**
- Dans le dossier **MyServiceWS/src/main/java/fr/inrae/sicpa**, créer les dossiers **dao**, **exceptions**, **helper**, **model** et **services**

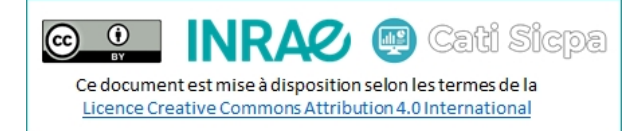

• Vérifier ensuite que l'arborescence soit correcte, comme ci-dessous :

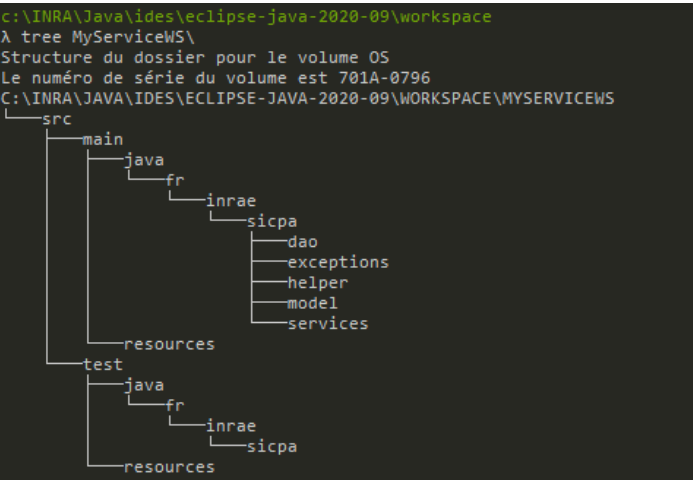

- Lancer Eclipse
- Cliquer sur **File** > **Import**
- Sélectionner **Maven** > **Existing Maven Project**
- Cliquer sur **Next**
- Si besoin, se repositionner dans le dossier du workspace
- Sélectionner le projet dans la liste
- Cliquer sur **Finish**
- Editer le fichier **pom.xml**
- Si ce n'est pas encore fait, mettre en place la structure XML décrite dans le point 3
- Changer le packaging en le passant en **war**

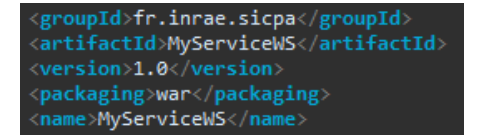

• Dans la balise **<properties>**, ajouter les propriétés suivantes :

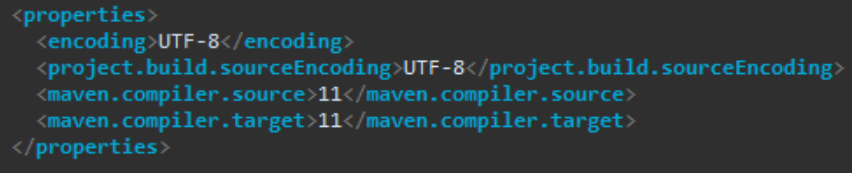

• Dans la balise **<dependencies>**, ajouter la dépendance suivante pour ajouter le support de REST :

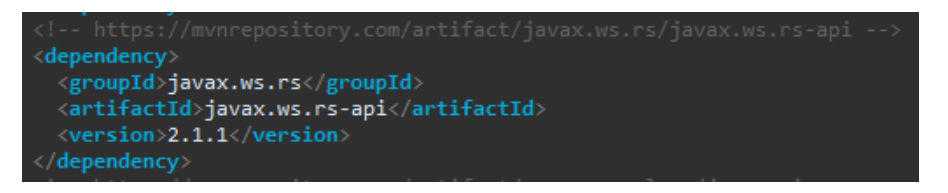

• Dans la balise **<dependencies>**, ajouter les dépendances suivantes pour ajouter le support de SOAP :

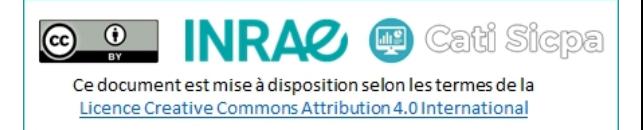

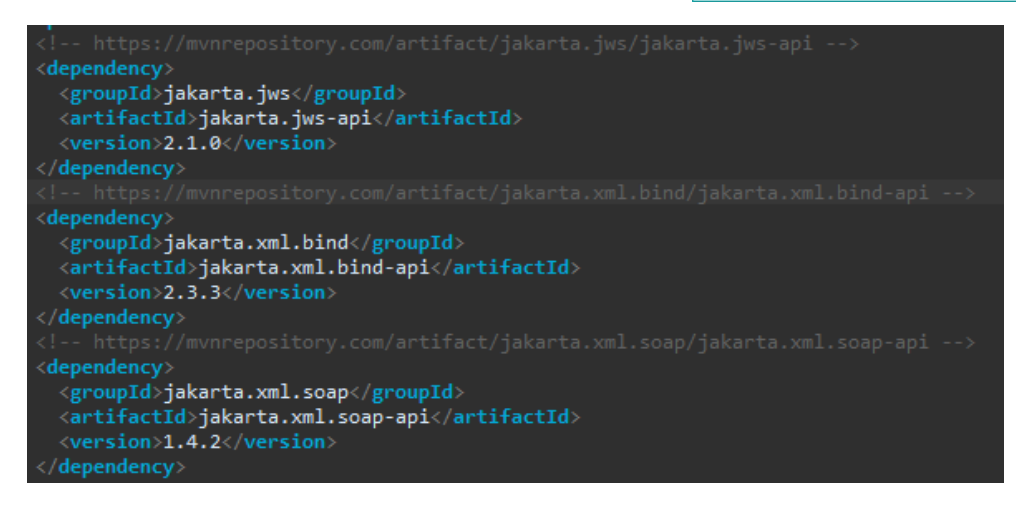

• Modifier les informations de build comme suit :

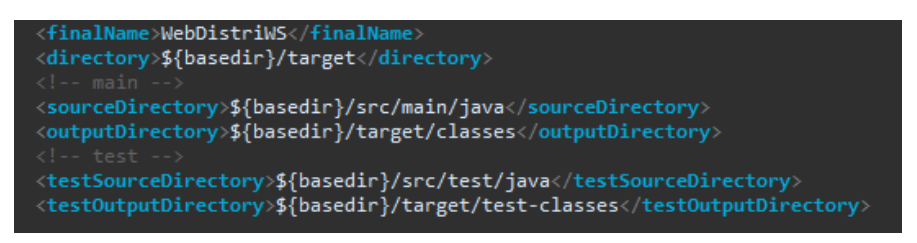

- Cliquer-droit sur le projet et sélectionner **Properties**
- Cliquer sur **Project Facets**
- Cocher **Dynamic Web Module** et lui attribuer la valeur **4.0**
- Cocher **Java** et lui attribuer, si besoin, la valeur **11**
- Cocher **Payara Web Extensions** et lui attribuer, si besoin, la valeur **4.0**
- Cliquer sur **Apply and Close**

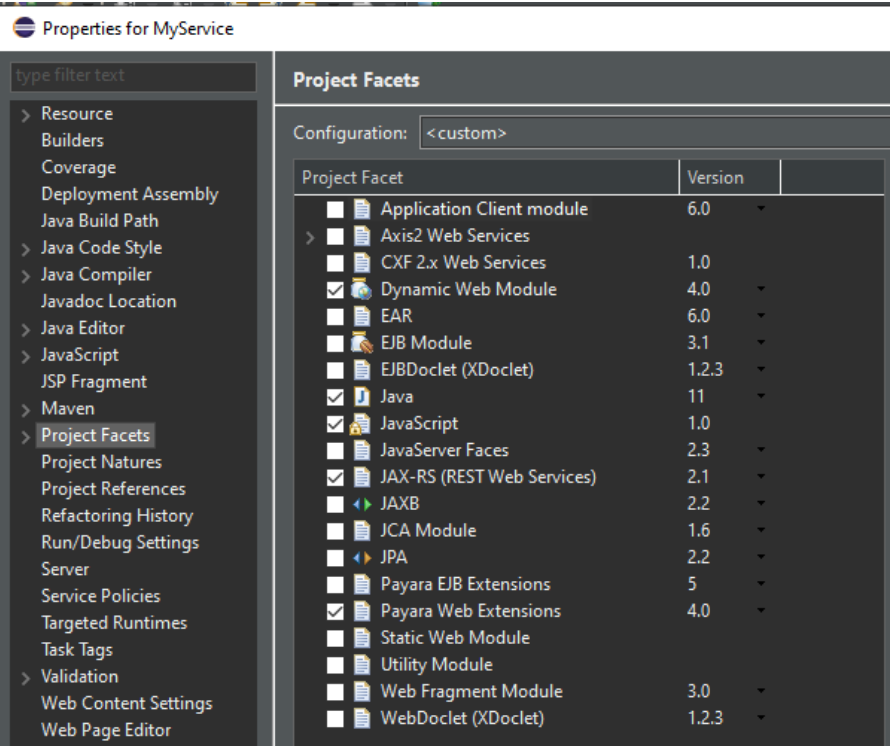

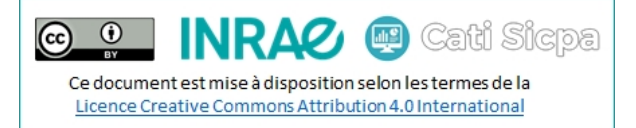

Pour la suite de ce tuto, je vais utiliser l'interface **IMyService** et la classe **MyServiceImpl** *(oui, je sais, c'est très original)* telles que :

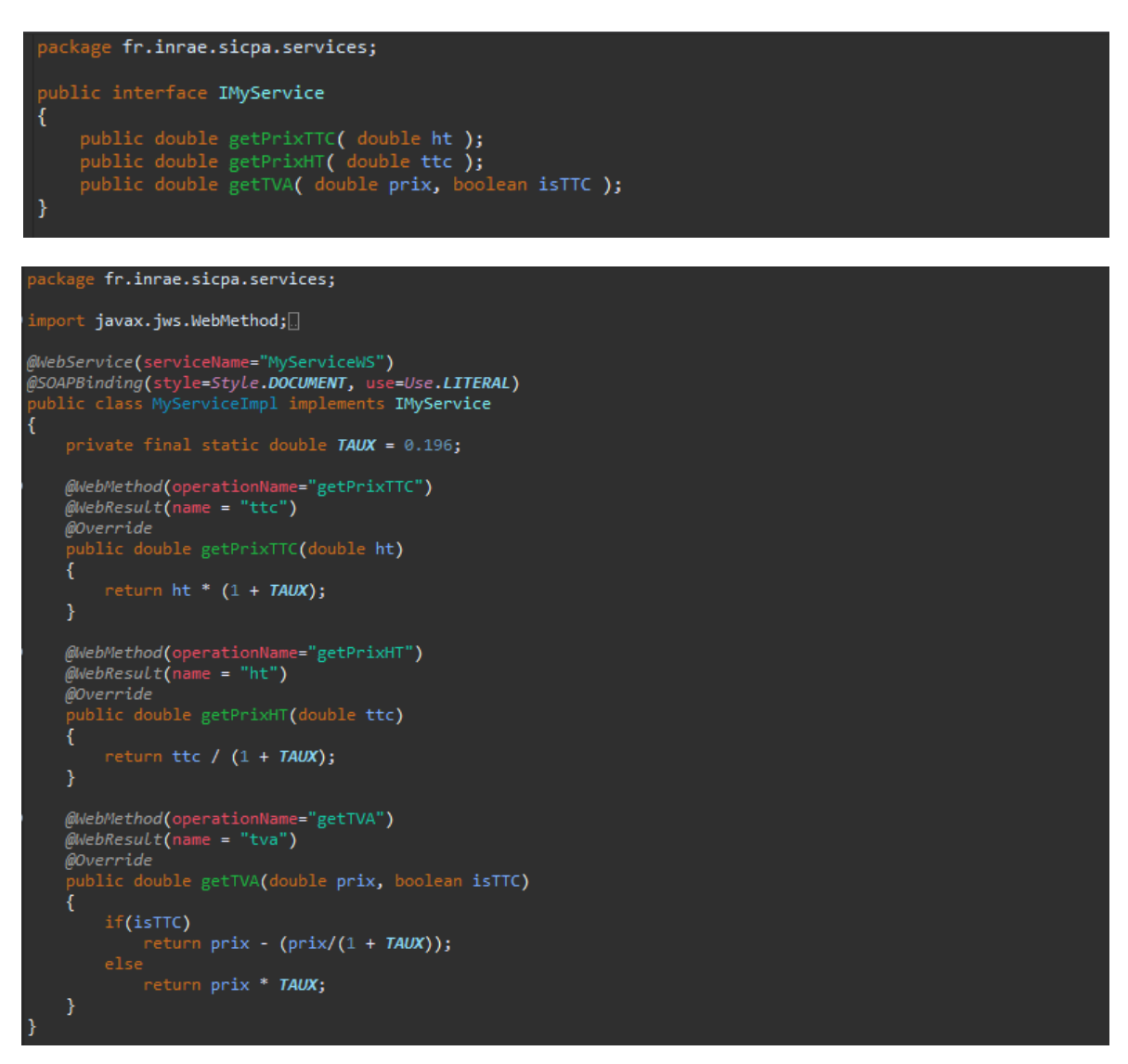

- Pour générer le fichier web.xml dans le dossier **/src/main/webapp/WEB-INF**
	- o Cliquer-droit sur le projet
	- o Sélectionner **Java EE Tools**
	- o Sélectionner **Generate Deployment Descriptor Stub**
- Dans le dossier **/WebContent/WEB-INF**, renommer le fichier **glassfish-web.xml** en **payara-web.xml**
- Modifier le fichier tel que :

```
?xml version="1.0" encoding="UTF-8"?>
DOCTYPE payara-web-app PUBLIC<br>"-//Payara.fish//DTD Payara Server 4 Servlet 3.0//EN"<br>"https://experiate/payaratert.com/experient.com/
           "https://raw.githubusercontent.com/payara/Payara-Server-Documentation/master/schemas/payara-web-app_4.dtd";
   <context-root>/MyService</context-root>
/payara-web-app
```
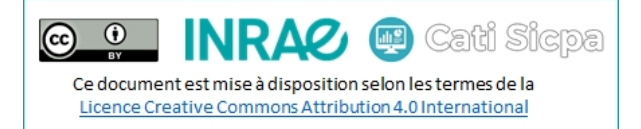

- Editer le fichier **pom.xml**
- Dans la balise **<build>**, ajouter ou mettre à jour les ressources comme suit :

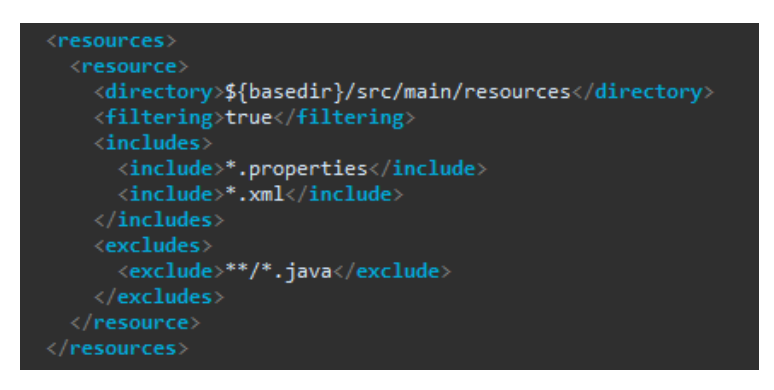

• Dans la balise **<pluginManagement>**, configurer le plugin **maven-war-plugin** comme suit :

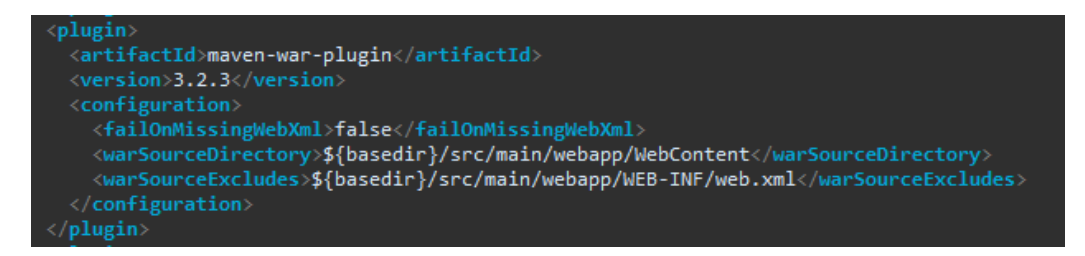

- Cliquer droit sur le projet
- Cliquer sur **Maven** > **Update project**
- Cliquer sur **OK** pour recompiler votre projet à l'aide de maven et du nouveau pom.xml

Pour savoir comment compiler votre projet et générer votre archive war, rendez-vous au point n°6 *(page 15)*

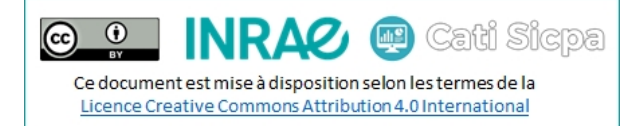

# <span id="page-14-0"></span>6. Compiler et packager un projet à l'aide de Maven

- Ouvrir un terminal
- Se rendre dans le dossier du projet *(C:\INRA\Java\ides\eclipse-java-2020-09\workspace\MyServiceWS)*
- Lancer la commande **mvn clean package** pour générer votre nouveau fichier WAR

```
mvn clean package
[INFO] Scanning for projects...
       Building MyServiceWS 1.0-SNAPSHOT
                    maven-clean-plugin:3.1.0:clean (default-clean) @ MyServiceWS --
      ] Deleting c:\INRA\Java\ides\eclipse-java-2020-09\workspace\MyServiceWS\target
                  -resources-plugin:3.0.2:resources (default-resources) @ MyServiceWS ---
      J Using 'UTF-8' encoding to copy filtered resources.
     )] Copying 0 resource
     .<br>] --- maven-compiler-plugin:3.8.0:compile (default-compile) @ MyServiceWS ---<br>] Changes detected - recompiling the module!<br>] Compiling 2 source files to c:\INRA\Java\ides\eclipse-java-2020-09\workspace\MyServiceWS\tar
      .<br>] --- cxf-java2ws-plugin:3.4.0:java2ws (generate-wsdl) @ MyServiceWS ---<br>] Running java2ws in fork mode...
                              -plugin:3.0.2:testResources (default-testResources) @ MyServiceWS ---
                      sources
    FO] Using 'UTF-8' encoding to copy filtered resources.
      Copying 0 resource
             maven-compiler-plugin:3.8.0:testCompile (default-testCompile) @ MyServiceWS ---
      J Nothing to compile - all classes are up to date
  INFO] --- maven-surefire-plugin:2.22.1:test (default-test) @ MyServiceWS ---
       --- maven-war-plugin:3.2.3:war (default-war) @ MyServiceWS ---
    FOT Packaging webapp
      ] Assembling webapp [MyServiceWS] in [c:\INRA\Java\ides\eclipse-java-2020-09\workspace\MyServiceWS\target\MyServiceWS]
  NFO] Processing war project
    WFO] Webapp assembled in [396 msecs]
      ] Building war: c:\INRA\Java\ides\eclipse-java-2020-09\workspace\MyServiceWS\target\MyServiceWS.war
  INFO1 BUILD SUCCESS
       Total time: 15.350 s<br>Finished at: 2021-01-19T11:21:29+01:00
INFO1
FINEO1 ---
   INRA\Java\ides\eclipse-java-2020-09\workspace\MyServiceWS
\lambda dir target
Le volume dans le lecteur C s'appelle OS
 Le voiame dans le récédant le supporté 63<br>Le numéro de série du volume est 701A-0796
 Répertoire de c:\INRA\Java\ides\eclipse-java-2020-09\workspace\MyServiceWS\target
\begin{array}{cccc} 19/01/2021 & 11:21 \\ 19/01/2021 & 11:21 \end{array}\langle DIR \rangle\langle DIR \rangle19/01/2021
             11:21classes
                        \langle DIR \rangle19/01/2021
                        \langleDIR\ranglegenerated-sources
19/01/2021 11:21
                       <DIR>maven-archiver
19/01/2021 11:21<br>19/01/2021 11:21
                       \langle DIR \ranglemaven-status
                       \langle DIR \rangleMyServiceWS
19/01/2021 11:21<br>19/01/2021 11:21<br>19/01/2021 11:21
                           11 862 128 MyServiceWS.war
                       <br />
CDTR>
                                        test-classes
                 1 fichier(s)
                                      11 862 128 octets
                 8 Rép(s) 332 921 298 944 octets libres
```
*Note : les parties 7 et 8 sont optionnelles mais vont permettre de gérer les configurations du projet d'une part, leur déploiement d'autre part.*

Pour savoir comment gérer les configurations de votre projet, rendez-vous au point n°7 *(page 16)* Pour savoir comment déployer votre projet, rendez-vous au point n°8 *(page 20)*

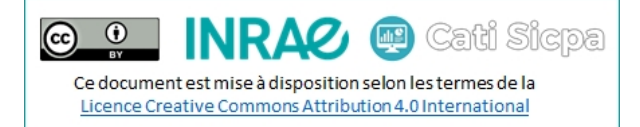

# <span id="page-15-0"></span>7. Gérer les configurations production et recette à l'aide de Maven

On va ici créer deux profils de déploiements de notre application :

- rec : pour tester notre webservice sur les instances recette de Payara sur sicpa-interop.inra.fr
- prod : pour publier notre webservice sur les instances production de Payara sur sicpa-interop.inra.fr
- Dans le dossier **/resources**, créer les dossiers **rec** et **prod**
- Copier votre (vos) fichier(s) de configuration dans chacun des répertoires
- Adapter les valeurs de chaque fichier en fonction de l'environnement cible *(exemples ci-dessous)*

# Version appli version=MyServiceWS 1.0

Version appli version=MyServiceWS 1.0-SNAPSHOT

- Editer le fichier **pom.xml**
- Créer la section **<profiles>** dans la section **<project>**
- Ajouter une section **<profile>** pour chaque environnement *(exemple avec l'environnement recette)*
	- o Dans **<id>**, mettre l'identifiant de l'environnement
	- o Dans **<activation>**, créer une balise **<property>** avec **<name>** et **<value>**
	- o Dans **<property>,** mettre les informations permettant l'activation de l'environnement
	- o Créer les balises **<build>**, **<resources>**, **<resource>**
	- o Ajouter le chemin vers le dossier de configuration de l'environnement dans la balise **<directory>**

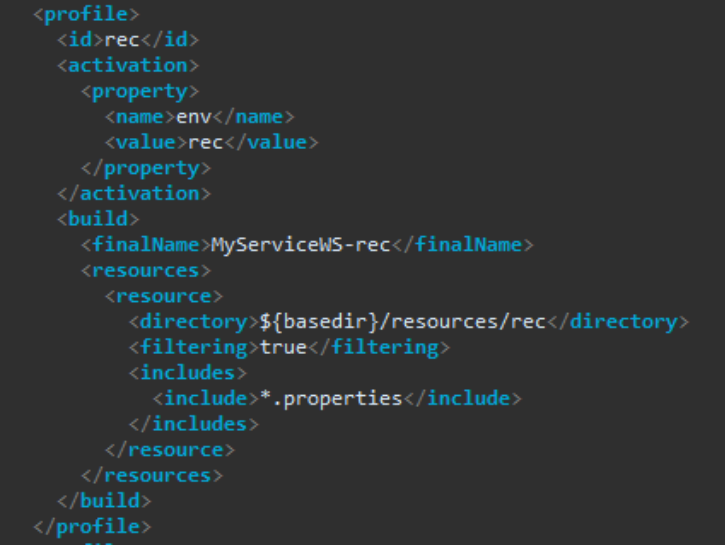

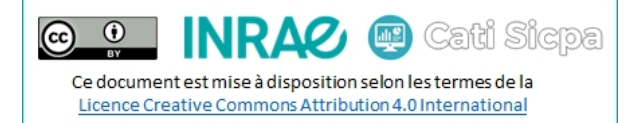

• Procéder de même pour l'environnement **production**

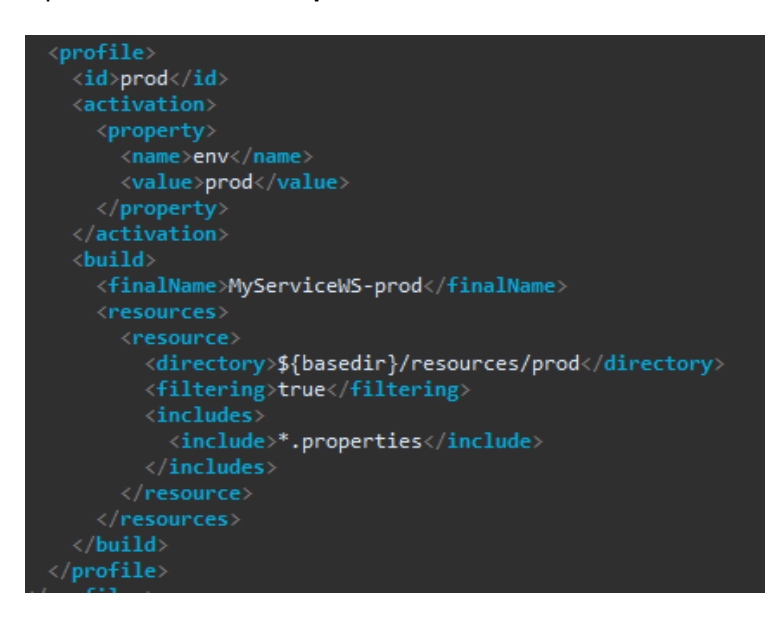

• Compiler le projet pour l'environnement cible : **mvn clean package -Denv=rec**

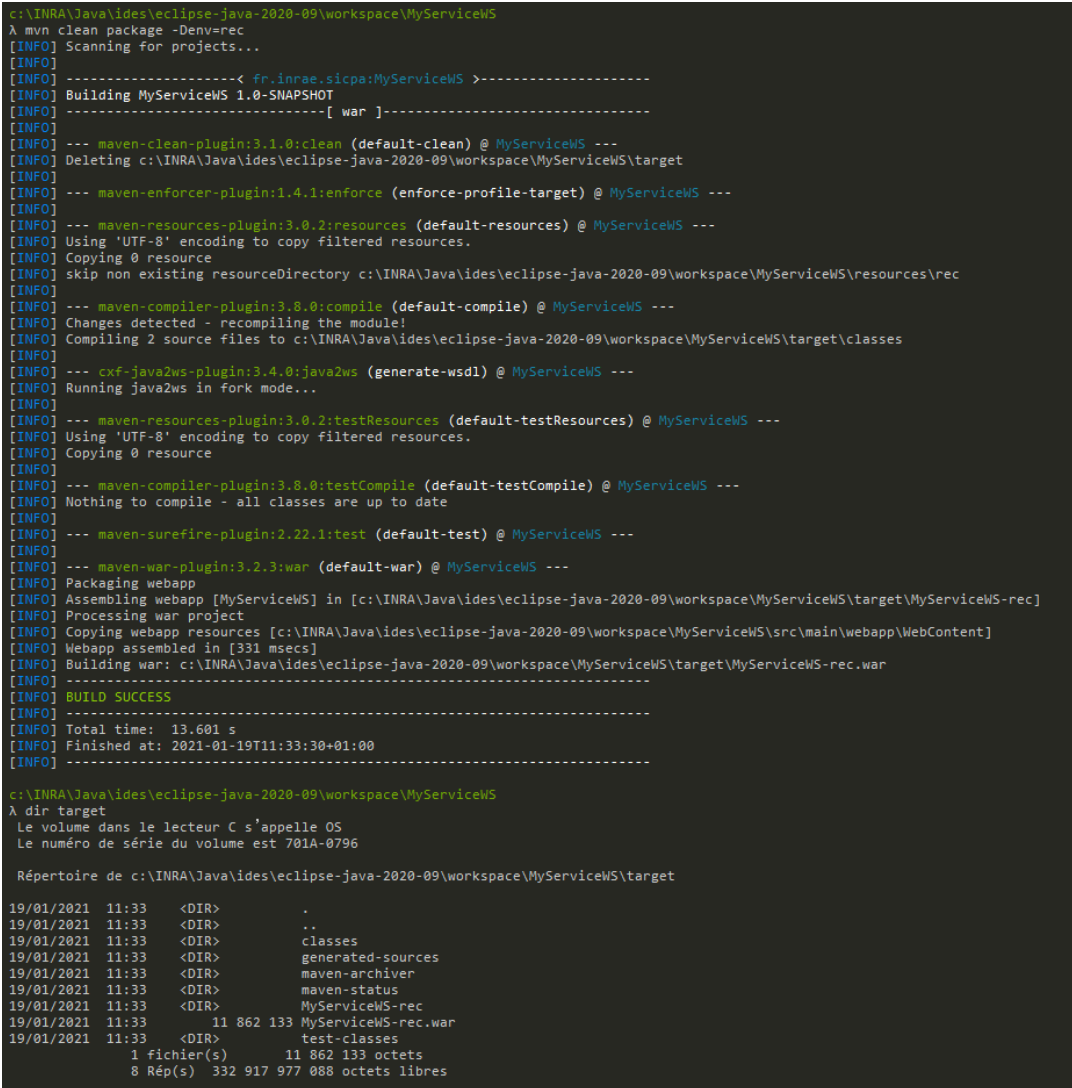

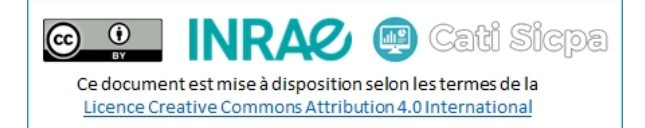

 $\overline{\mathbf{S}}$ 

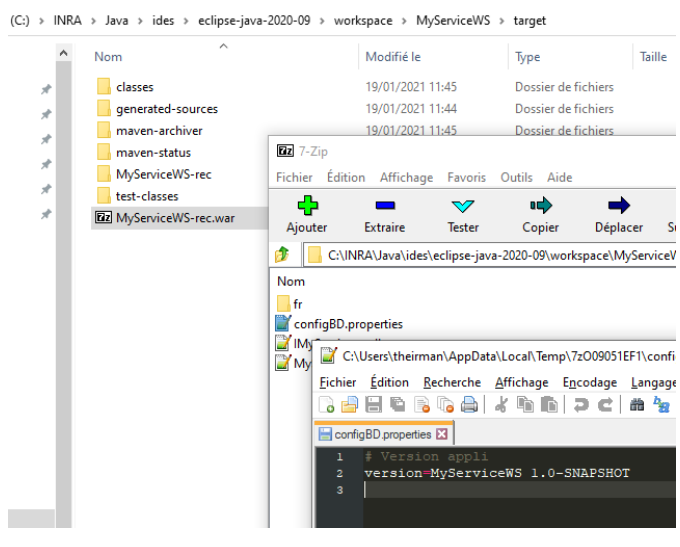

• **(optionnel)** Pour s'assurer qu'au moins un profile est actif à la compilation, on va ajouter le plugin **mavenenforcer-plugin** dans la section <br/>**build>** du projet et le configurer comme suit :

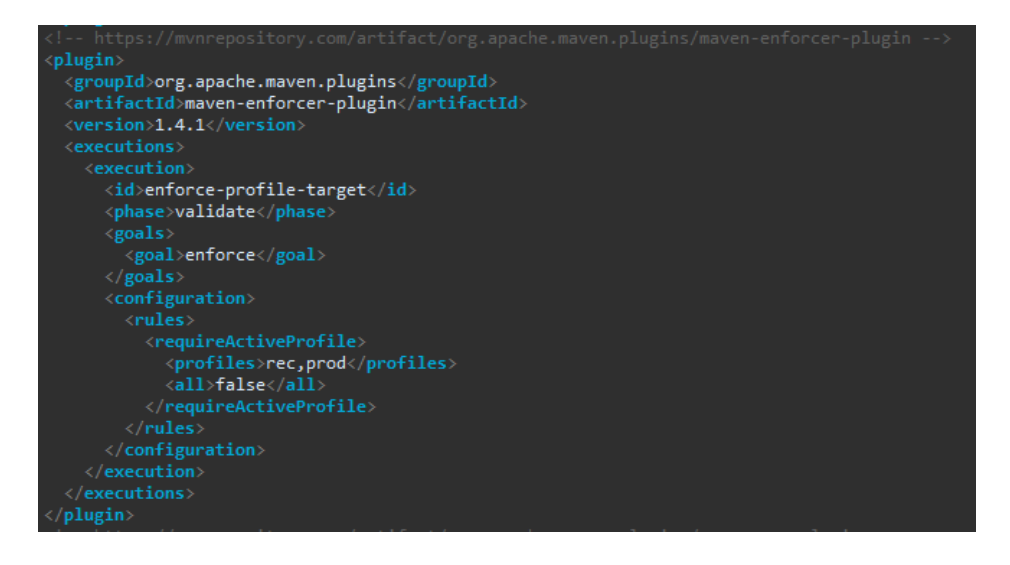

• Ci-dessous, la compilation sans préciser l'environnement dans la commande **mvn**. Un warning nous prévient qu'il manque le profil dans la commande puis la compilation plante.

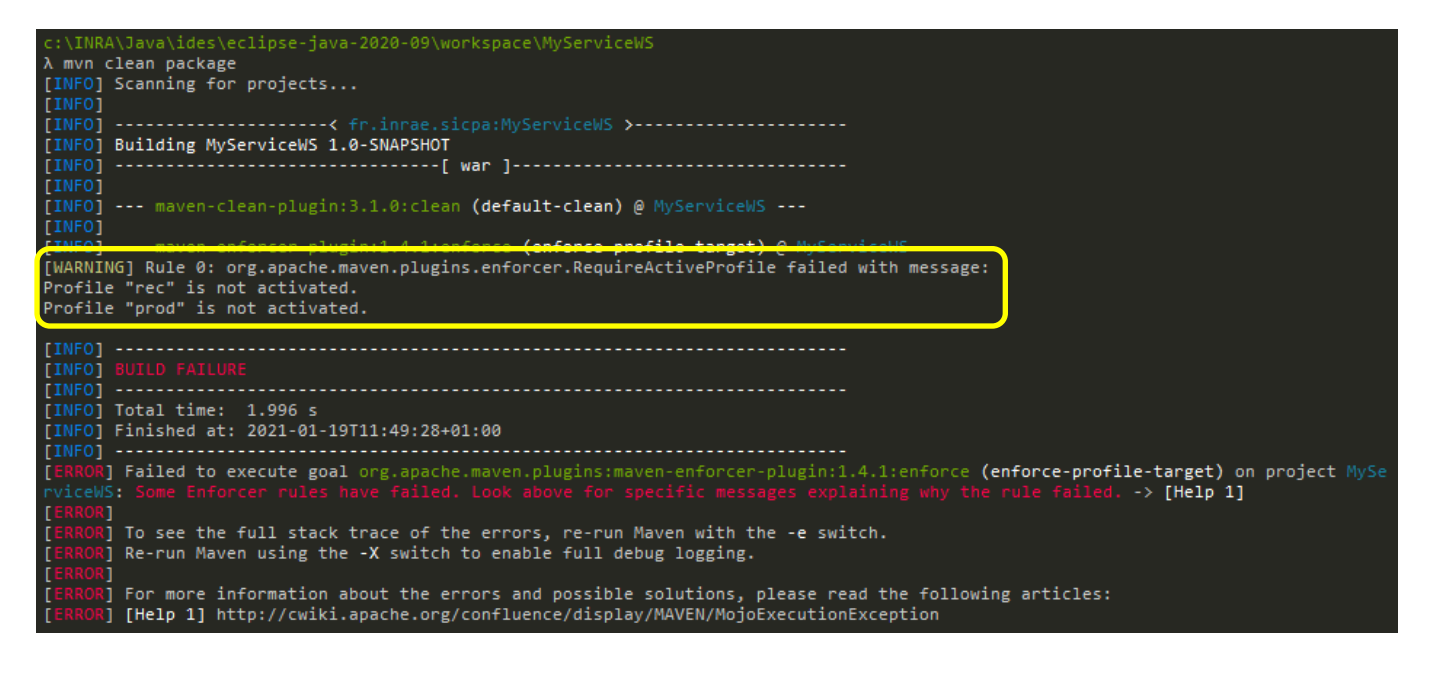

• **(optionnel)** Toujours dans le cadre de carrosser notre projet et éviter des déconvenues, on va mettre en place un garde-fou pour éviter de déployer malencontreusement une version snapshot en production. Et pour cela, on va utiliser le plugin **maven-enforcer-plugin** dans le **<build>** du profil **prod** :

 $\odot$   $\odot$ 

**INRAZ @** Cati Sicpa

Ce document est mise à disposition selon les termes de la Licence Creative Commons Attribution 4.0 International

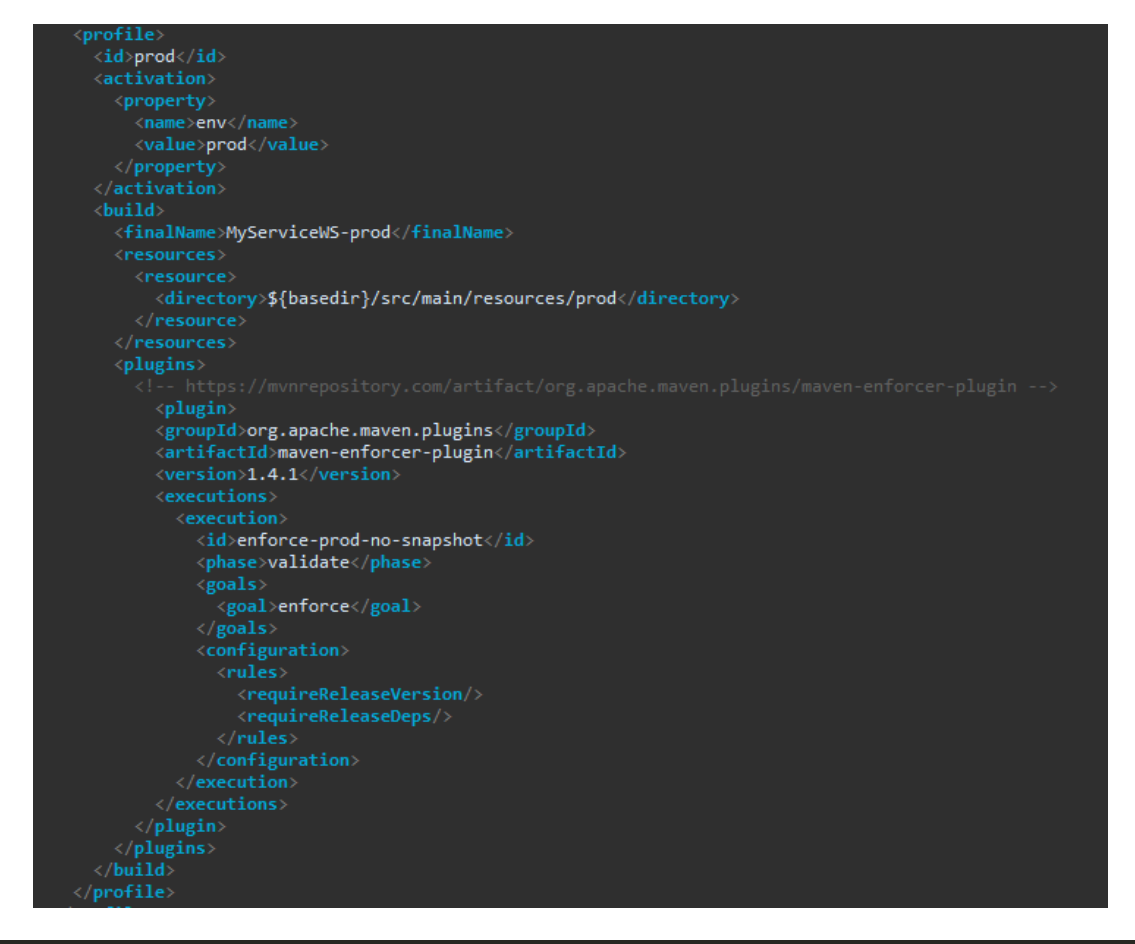

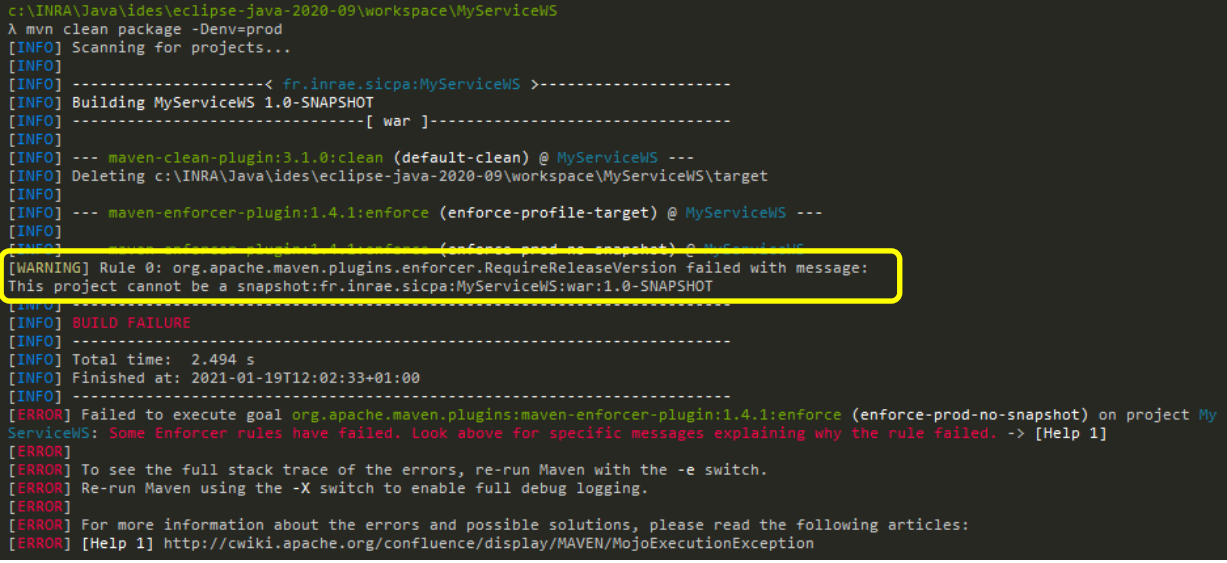

Pour savoir comment déployer votre projet, rendez-vous au point n°8 *(page 20)*

# <span id="page-19-0"></span>8. Déployer une archive à l'aide de Maven

Dans cette partie, on va déployer notre archive dans le répertoire **autodeploy** de Payara à l'aide de Maven. On pourrait directement déployer notre archive dans Payara mais alors on perdrait le filtrage des droits de déploiement par projet que j'ai mis en place grâce au script de déploiement.

Avant de commencer le déploiement, on va préparer l'authentification automatique au serveur à l'aide de clés SSH. Cette opération n'est à faire que la première fois

*Attention : Pour cette partie, vous allez devoir lancer CMDer, la commande ssh-copy-id n'étant pas disponible dans la console Windows.*

- Créer la clé SSH :
	- o ssh-keygen -t rsa -b 4096 -f C:\Users\theirman\.ssh\id\_rsa
- Copier la clé publique vers le serveur, grâce à **ssh-copy-id**, pour lui faire connaitre notre identité
	- sh ssh-copy-id -i c:\users\theirman\.ssh\id rsa.pub theirman@sicpa-interop.inra.fr
- Tester la connexion SSH : l'authentification sécurisée se fait désormais par vos clés privée/publique o ssh theirman@sicpa-interop.inra.fr
	- \Users\theirman\.ssl λ ssh-keygen -t rsa -b 4096 -f C:\Users\theirman\.ssh\id\_rsa Generating public/private rsa key pair.<br>Enter passphrase (empty for no passphrase): enter same passphrase again:<br>Enter same passphrase again:<br>Your identification has been saved in C:\Users\theirman\.ssh\id\_rsa. Your public key has been saved in C:\Users\theirman\.ssh\id rsa.pub. The key fingerprint is: SHA256:DDPHsf7+hLWWxJ5F3ARszCqb3/65MzNz8331/uXy9hc theirman@TLS-GPS-THEIRMA The key's randomart image is:  $- -$ [RSA 4096]---------|b<br>+...+<br>^=  $\cdot$  =0  $\mathbf{R}$  $.0 = 0 = 0.05$  $0.B. =$  $. \circ. \circ 00X$ ......<br>----[SHA256]--λ sh ssh-copy-id -i c:\users\theirman\.ssh\id\_rsa.pub theirman@sicpa-interop.inra.fr ssh-copy-id: INFO: Source of key(s) to be installed: "c:\users\theirman\.ssh\id\_rsa.pub" ssh-copy-id: INFO: Source of Rey(s) to be installed: c:\users\theirman\.ssh\id\_rsa.pub<br>ssh-copy-id: INFO: attempting to log in with the new key(s), to filter out any that are already installed<br>ssh-copy-id: INFO: 1 key(s) r Number of key(s) added: 1 Now try logging into the machine, with: "ssh 'theirman@sicpa-interop.inra.fr'"<br>and check to make sure that only the key(s) you wanted were added. C:\Users\theirman\.ssh  $\lambda$  ssh theirman@sicpa-interop.inra.fr Last login: Mon Feb 15 11:19:22 2021 from tls-gps-theirma.inra.local Last login: Mon Feb 15 11:19:22 2021 from tls-gps-theirma.inra.local [theirman@sicpa-interop ~]\$ |

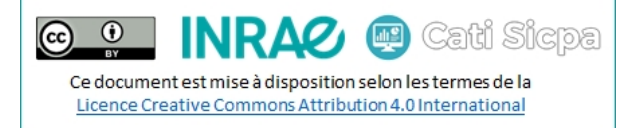

Pour des raisons qui m'échappent, sur certains postes windows dans le domaine INRA, il arrive que la commande **ssh-copy-id** ne fonctionne pas. Voici une méthode alternative :

- Sur l'ordinateur, afficher le contenu du fichier **id\_rsa.pub**
	- o more c:\users\theirman\.ssh\id\_rsa.pub
- Copiez ce contenu dans votre presse-papier
- Se connecter en SSH sur le serveur
- Ajouter sa clé publique dans le fichier **authorized\_keys** comme suit :
	- o echo 'ssh-rsa AAAA…F1w== theirman@TLS-GPS-THEIRMA' >> /home/theirman/.ssh/authorized\_keys

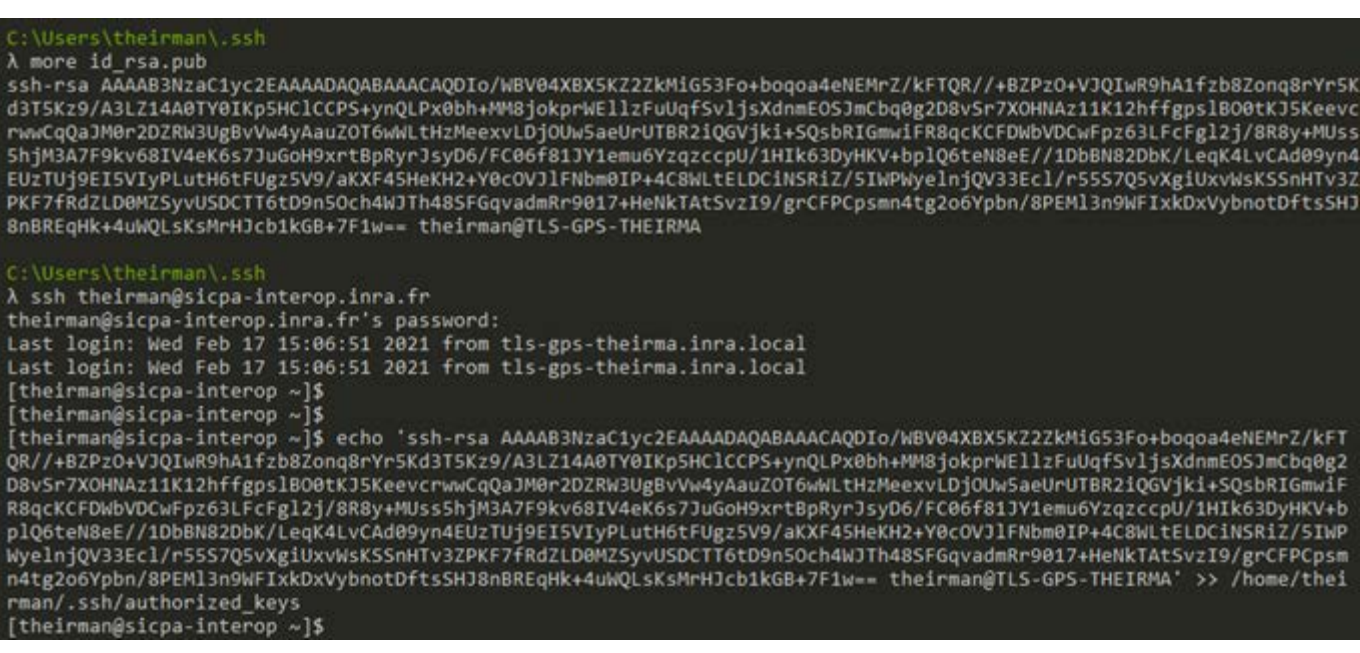

Reste à positionner convenablement les droits …

[theirman@sicpa-interop ~]\$ chmod 700 /home/theirman/.ssh/ [theirman@sicpa-interop ~]\$ chmod 600 /home/theirman/.ssh/authorized\_keys

… et à retester la connexion sans mot de passe

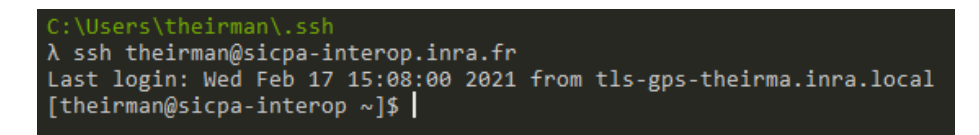

C'est OK ! Fermons maintenant la parenthèse SSH et passons au déploiement de nos archives

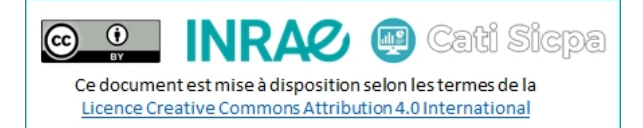

• Dans le <**build>**, ajouter l'extension **wagon-ssh** pour activer les connexions sécurisées aux serveurs

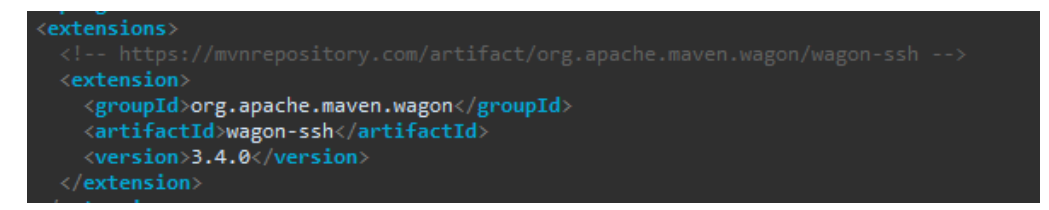

• Toujours dans le **<build>**, ajouter le plugin **wagon-maven-plugin** dans la section **<plugins>** :

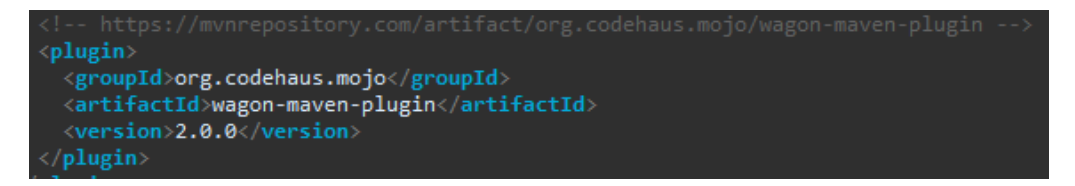

- Dans la section du profil **recette**, créer si besoin la section **<plugins>** dans le **<build>** du profil
- Ajouter et configurer le plugin **wagon-maven-plugin** comme suit en prenant soin de modifier votre nom d'utilisateur et le dossier de déploiement dans l'instruction **<url>**

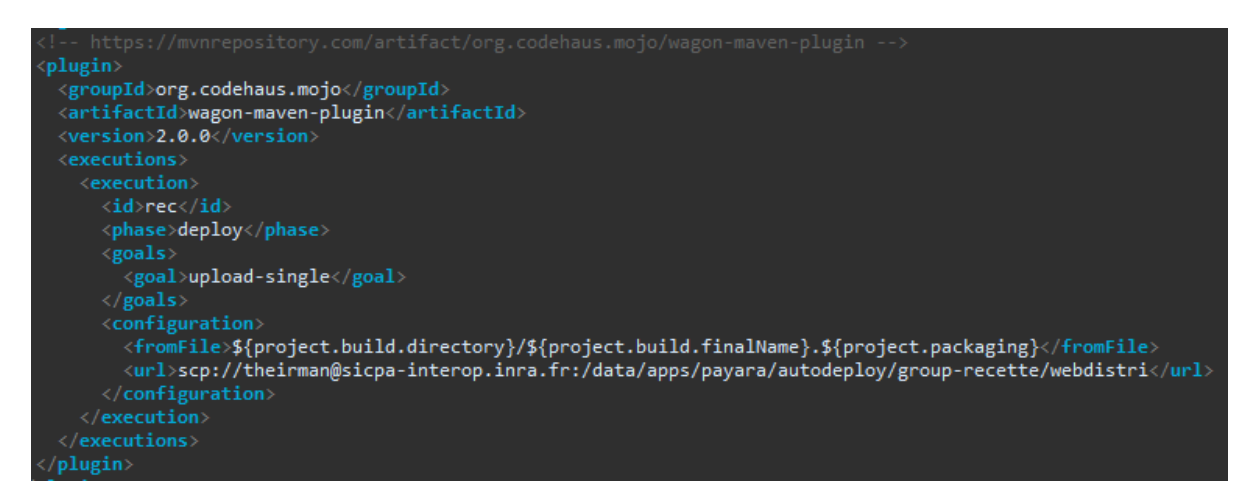

• Procéder de la même façon avec le profil **production :** 

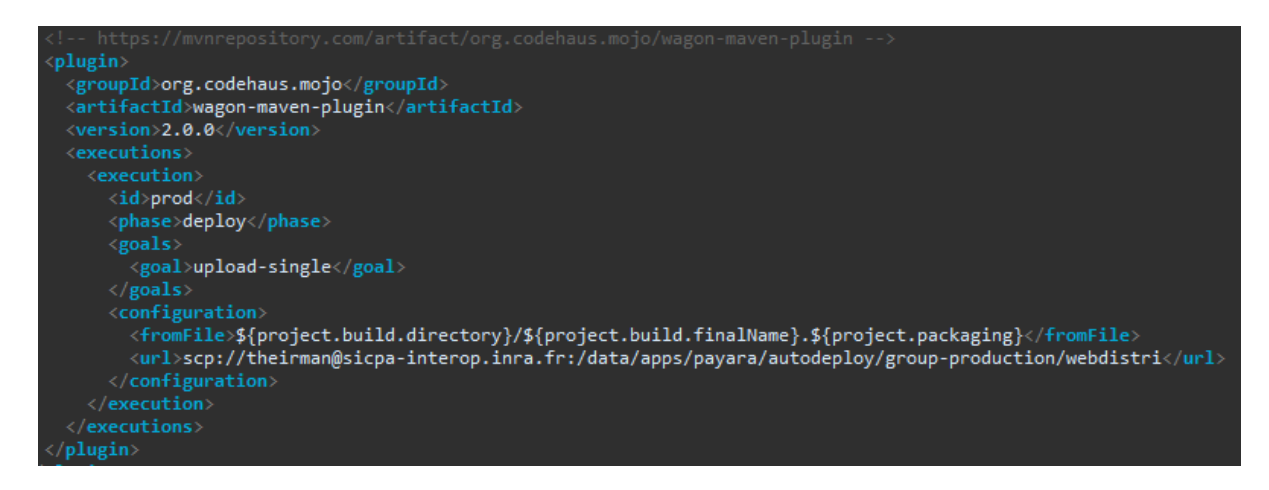

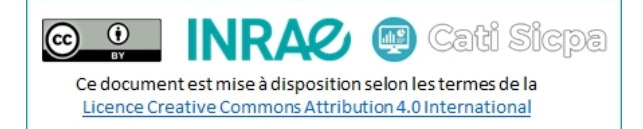

• Compiler, packager et déployer votre archive en recette avec la commande : **mvn clean package -Denv=rec wagon:upload-single@rec**

```
mvn clean package -Denv=rec wagon:upload-single@rec
     Scanning for projects...
     --------------------< fr.inrae.sicpa:MyServiceWS >---------------------<br>Building MyServiceWS 1.0-SNAPSHOT
                    --- maven-clean-plugin:3.1.0:clean (default-clean) @ MyServiceWS ---
      --- maven-enforcer-plugin:1.4.1:enforce (enforce-profile-target) @ MyServiceWS ---
     --- maven-resources-plugin:3.0.2:resources (default-resources) @ MyServiceWS ---<br>Using 'UTF-8' encoding to copy filtered resources.
     Copying 0 resource<br>Copying 1 resource
                     npiler-plugin:3.8.0:compile <mark>(default-compile) @</mark> MyServiceWS ---
     Changes detected - recompiling the module!<br>Compiling 2 source files to c:\INRA\Java\ides\eclipse-java-2020-09\workspace\MyServiceWS\target\classes
     --- cxf-java2ws-plugin:3.4.0:java2ws (generate-wsdl) @ MyServiceWS ---<br>Running java2ws in fork mode...
     --- maven-resources-plugin:3.0.2:testResources (default-testResources) @ MyServiceWS ---<br>Using 'UTF-8' encoding to copy filtered resources.<br>Copying 0 resource
           maven-compiler-plugin:3.8.0:testCompile (default-testCompile) @ MyServiceWS ---
     Nothing to compile - all classes are up to date
      --- maven-surefire-plugin: 2.22.1: test (default-test) @ MyServiceWS ---
      --- maven-war-plugin:3.2.3:war (default-war) @ MyServiceWS ---
     Packaging webapp
     Assembling webapp [MyServiceWS] in [c:\INRA\Java\ides\eclipse-java-2020-09\workspace\MyServiceWS\target\MyServiceWS-rec]
     Processing war project<br>Copying webapp resources [c:\INRA\Java\ides\eclipse-java-2020-09\workspace\MyServiceWS\src\main\webapp\WebContent]<br>Webapp assembled in [362 msecs]
      Webapp assembled in [362 msecs]
     Building war: c:\INRA\Java\ides\eclipse-java-2020-09\workspace\MyServiceWS\target\MyServiceWS-rec.war
     Building MyServiceWS 1.0-SNAPSHOT
                    INFO] --- wagon-maven-plugin:2.0.0:upload-single (rec) @ MyServiceWS ---<br>INFO] Uploading: c:\INRA\Java\ides\eclipse-java-2020-09\workspace\MyServiceWS\target\MyServiceWS-rec.war scp://sicpa-interop.inra.f<br>:/data/apps/pay
     BUILD SUCCESS
      Total time: 45.058 s
     Finished at: 2021-01-19T12:06:44+01:00
```
• De la même manière, compiler, packager et déployer votre archive en production avec la commande : **mvn clean package -Denv=prod wagon:upload-single@prod**

*Ensuite, c'est le script d'auto déploiement sur sicpa-interop qui fera le reste comme c'est le cas actuellement*

Voilà, c'en est fini de cette documentation autour de maven. Maintenant à vous de créer/migrer vos propres services et surtout de les étoffer avec, par exemple, de la sécurité (JWT), avec un ORM (hibernate), …

Dans la partie 9, je vais citer les dépendances principales à inclure dans nos projets. *(page 24)*

### <span id="page-23-0"></span>9. Principales dépendances MAVEN pour nos webservices

Les dépendances ci-dessous sont les dépendances les plus communes à ajouter à nos projets, dans la balise **<dependencies>** du fichier **pom.xml**. Elles ne sont pas toutes nécessaires à tel ou tel projet, il vous faudra choisir les plus pertinentes pour votre projet.

Par exemple, pour SOAP, j'ai listé trois dépendances ci-dessous. Les deux premières sont indispensables, la troisième *(jakarta.xml.soap)* est nécessaire uniquement si l'on veut lever des exceptions SOAP personnalisées.

```
- Hibernate : https://mvnrepository.com/artifact/org.hibernate/hibernate-core
          <!-- https://mvnrepository.com/artifact/org.hibernate/hibernate-core -->
          <dependency>
               <groupId>org.hibernate</groupId>
               <artifactId>hibernate-core</artifactId>
               <version>5.4.28.Final</version>
          </dependency>
```
- MySQL :<https://mvnrepository.com/artifact/mysql/mysql-connector-java>

```
<!-- https://mvnrepository.com/artifact/mysql/mysql-connector-java -->
<dependency>
   <groupId>mysql</groupId>
   <artifactId>mysql-connector-java</artifactId>
   <version>8.0.23</version>
</dependency>
```
- Oracle [: https://mvnrepository.com/artifact/com.oracle.database.jdbc/ojdbc8](https://mvnrepository.com/artifact/com.oracle.database.jdbc/ojdbc8)

```
<!-- https://mvnrepository.com/artifact/com.oracle.database.jdbc/ojdbc8 -->
<dependency>
     <groupId>com.oracle.database.jdbc</groupId>
     <artifactId>ojdbc8</artifactId>
     <version>21.1.0.0</version>
</dependency>
```
PostGreSQL :<https://mvnrepository.com/artifact/org.postgresql/postgresql>

```
<!-- https://mvnrepository.com/artifact/org.postgresql/postgresql -->
<dependency>
     <groupId>org.postgresql</groupId>
     <artifactId>postgresql</artifactId>
     <version>42.2.18</version>
</dependency>
```
REST:<https://mvnrepository.com/artifact/javax.ws.rs/javax.ws.rs-api>

```
<!-- https://mvnrepository.com/artifact/javax.ws.rs/javax.ws.rs-api -->
<dependency>
   <groupId>javax.ws.rs</groupId>
  <artifactId>javax.ws.rs-api</artifactId>
   <version>2.1.1</version>
</dependency>
```
<sup>-</sup> SOAP :<https://mvnrepository.com/artifact/jakarta.jws/jakarta.jws-api>

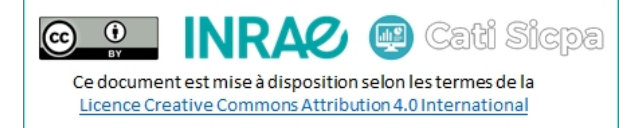

<!-- https://mvnrepository.com/artifact/jakarta.jws/jakarta.jws-api -->

```
<dependency>
   <groupId>jakarta.jws</groupId>
   <artifactId>jakarta.jws-api</artifactId>
   <version>2.1.0</version>
</dependency>
```
- SOAP :<https://mvnrepository.com/artifact/jakarta.xml.bind/jakarta.xml.bind-api>

```
<!-- https://mvnrepository.com/artifact/jakarta.xml.bind/jakarta.xml.bind-api -->
<dependency>
   <groupId>jakarta.xml.bind</groupId>
   <artifactId>jakarta.xml.bind-api</artifactId>
   <version>2.3.3</version>
</dependency>
```
- SOAP :<https://mvnrepository.com/artifact/jakarta.xml.soap/jakarta.xml.soap-api>

```
<!-- https://mvnrepository.com/artifact/jakarta.xml.soap/jakarta.xml.soap-api -->
<dependency>
```

```
 <groupId>jakarta.xml.soap</groupId>
   <artifactId>jakarta.xml.soap-api</artifactId>
   <version>1.4.2</version>
</dependency>
```
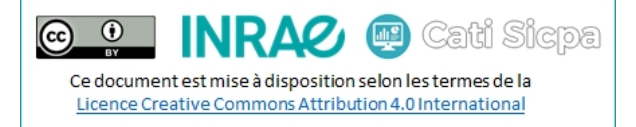

# <span id="page-25-0"></span>Annexe 1 : Le fichier **pom.xml** dans le cadre de la migration d'un webservice existant

```
<project xmlns="http://maven.apache.org/POM/4.0.0"
          xmlns:xsi="http://www.w3.org/2001/XMLSchema-instance"
          xsi:schemaLocation="http://maven.apache.org/POM/4.0.0 https://maven.apache.org/xsd/maven-4.0.0.xsd">
   <modelVersion>4.0.0</modelVersion>
   <groupId>fr.inrae.sicpa</groupId>
   <artifactId>MyService</artifactId>
   <version>1.0-SNAPSHOT</version>
   <packaging>war</packaging>
   <name>MyService</name>
   <properties>
     <encoding>UTF-8</encoding>
     <project.build.sourceEncoding>UTF-8</project.build.sourceEncoding>
     <maven.compiler.version>3.1</maven.compiler.version>
     <maven.compiler.source>11</maven.compiler.source>
     <maven.compiler.target>11</maven.compiler.target>
   </properties>
   <dependencies>
     <!-- https://mvnrepository.com/artifact/jakarta.jws/jakarta.jws-api -->
     <dependency>
       <groupId>jakarta.jws</groupId>
       <artifactId>jakarta.jws-api</artifactId>
       <version>2.1.0</version>
     </dependency>
     <!-- https://mvnrepository.com/artifact/jakarta.xml.bind/jakarta.xml.bind-api -->
     <dependency>
       <groupId>jakarta.xml.bind</groupId>
       <artifactId>jakarta.xml.bind-api</artifactId>
       <version>2.3.3</version>
     </dependency>
     <!-- https://mvnrepository.com/artifact/jakarta.xml.soap/jakarta.xml.soap-api -->
     <dependency>
       <groupId>jakarta.xml.soap</groupId>
       <artifactId>jakarta.xml.soap-api</artifactId>
       <version>1.4.2</version>
     </dependency>
   </dependencies>
   <profiles>
     <profile>
       <id>rec</id>
       <activation>
         <property>
           <name>env</name>
           <value>rec</value>
         </property>
       </activation>
       <build>
         <finalName>MyService-rec</finalName>
         <resources>
           <resource>
             <directory>${basedir}/resources/rec</directory>
           </resource>
         </resources>
         <plugins>
           <!-- https://mvnrepository.com/artifact/org.codehaus.mojo/wagon-maven-plugin -->
           <plugin>
             <groupId>org.codehaus.mojo</groupId>
             <artifactId>wagon-maven-plugin</artifactId>
             <version>2.0.0</version>
             <executions>
               <execution>
                 <id>rec</id>
                 <phase>deploy</phase>
                  <goals>
                   <goal>upload-single</goal>
                  </goals>
                  <configuration>
                   <fromFile>${project.build.directory}/${project.build.finalName}.${project.packaging}</fromFile>
```
 $\odot$   $\odot$  $\overline{\mathsf{R}\mathsf{A}\mathsf{C}}$   $\mathsf{C}\mathsf{B}$  Cati Sicpa Ce document est mise à disposition selon les termes de la Licence Creative Commons Attribution 4.0 International

```
 <url>scp://theirman@sicpa-interop.inra.fr:/data/apps/payara/autodeploy/group-
recette/webdistri</url>
                  </configuration>
                </execution>
              </executions>
            </plugin> 
          </plugins>
       </build>
     </profile>
     <profile>
       <id>prod</id>
       <activation>
         <property>
           <name>env</name>
            <value>prod</value>
          </property>
       </activation>
       <build>
         <finalName>MyService-prod</finalName>
         <resources>
            <resource>
              <directory>${basedir}/resources/prod</directory>
            </resource>
         </resources>
         <plugins>
            <!-- https://mvnrepository.com/artifact/org.apache.maven.plugins/maven-enforcer-plugin -->
              <plugin>
              <groupId>org.apache.maven.plugins</groupId>
              <artifactId>maven-enforcer-plugin</artifactId>
              <version>1.4.1</version>
              <executions>
                <execution>
                  <id>enforce-prod-no-snapshot</id>
                  <phase>validate</phase>
                  <goals>
                    <goal>enforce</goal>
                  </goals>
                  <configuration>
                    <rules>
                      <requireReleaseVersion/>
                     <requireReleaseDeps/>
                    </rules>
                  </configuration>
                </execution>
              </executions>
            </plugin>
            <!-- https://mvnrepository.com/artifact/org.codehaus.mojo/wagon-maven-plugin -->
            <plugin>
              <groupId>org.codehaus.mojo</groupId>
              <artifactId>wagon-maven-plugin</artifactId>
              <version>2.0.0</version>
              <executions>
                <execution>
                  <id>prod</id>
                  <phase>deploy</phase>
                  <goals>
                    <goal>upload-single</goal>
                  </goals>
                  <configuration>
                    <fromFile>${project.build.directory}/${project.build.finalName}.${project.packaging}</fromFile>
                    <url>scp://theirman@sicpa-interop.inra.fr:/data/apps/payara/autodeploy/group-
production/webdistri</url>
                  </configuration>
                </execution>
              </executions>
            </plugin>
         </plugins>
       </build>
     </profile>
   </profiles>
   <build>
     <finalName>MyService</finalName>
     <sourceDirectory>${basedir}/src</sourceDirectory>
     <testSourceDirectory>${basedir}/test</testSourceDirectory>
     <resources>
       <resource>
         <directory>${basedir}/resources</directory>
```

```
 <includes>
           <include>*.properties</include>
           <include>*.xml</include>
         </includes>
         <excludes>
           <exclude>**/*.java</exclude>
         </excludes>
       </resource>
     </resources>
     <plugins>
       <!-- https://mvnrepository.com/artifact/org.apache.maven.plugins/maven-compiler-plugin -->
       <plugin>
         <groupId>org.apache.maven.plugins</groupId>
         <artifactId>maven-compiler-plugin</artifactId>
         <version>3.8.1</version>
       </plugin>
       <!-- https://mvnrepository.com/artifact/org.apache.maven.plugins/maven-war-plugin -->
       <plugin>
         <artifactId>maven-war-plugin</artifactId>
         <version>3.2.3</version>
         <configuration>
           <failOnMissingWebXml>false</failOnMissingWebXml>
           <warSourceDirectory>${basedir}/WebContent</warSourceDirectory>
           <warSourceExcludes>${basedir}/WebContent/WEB-INF/web.xml</warSourceExcludes>
         </configuration>
       </plugin>
       <!-- https://mvnrepository.com/artifact/org.apache.maven.plugins/maven-enforcer-plugin -->
       <plugin>
         <groupId>org.apache.maven.plugins</groupId>
         <artifactId>maven-enforcer-plugin</artifactId>
         <version>1.4.1</version>
         <executions>
           <execution>
             <id>enforce-profile-target</id>
             <phase>validate</phase>
             <goals>
               <goal>enforce</goal>
             </goals>
             <configuration>
               <rules>
                 <requireActiveProfile>
                    <profiles>rec,prod</profiles>
                    <all>false</all>
                 </requireActiveProfile>
               </rules>
             </configuration>
           </execution>
         </executions>
       </plugin>
       <!-- https://mvnrepository.com/artifact/org.codehaus.mojo/wagon-maven-plugin -->
       <plugin>
         <groupId>org.codehaus.mojo</groupId>
         <artifactId>wagon-maven-plugin</artifactId>
         <version>2.0.0</version>
       </plugin>
     </plugins> 
     <extensions>
       <!-- https://mvnrepository.com/artifact/org.apache.maven.wagon/wagon-ssh -->
       <extension>
         <groupId>org.apache.maven.wagon</groupId>
         <artifactId>wagon-ssh</artifactId>
         <version>3.4.0</version>
       </extension>
     </extensions>
   </build>
</project>
```
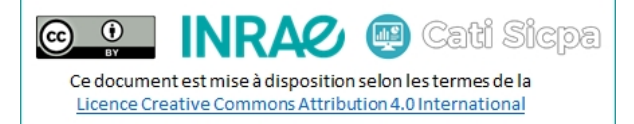

# <span id="page-28-0"></span>Annexe 2 : Le fichier **pom.xml** dans le cadre de la création d'un nouveau webservice

```
<?xml version="1.0" encoding="UTF-8"?>
```

```
<project xmlns="http://maven.apache.org/POM/4.0.0" xmlns:xsi="http://www.w3.org/2001/XMLSchema-instance"
  xsi:schemaLocation="http://maven.apache.org/POM/4.0.0 http://maven.apache.org/xsd/maven-4.0.0.xsd">
   <modelVersion>4.0.0</modelVersion>
   <groupId>fr.inrae.sicpa</groupId>
   <artifactId>MyServiceWS</artifactId>
   <version>1.0-SNAPSHOT</version>
   <packaging>war</packaging>
   <name>MyServiceWS</name>
   <properties>
     <project.build.sourceEncoding>UTF-8</project.build.sourceEncoding>
    <maven.compiler.source>11</maven.compiler.source>
     <maven.compiler.target>11</maven.compiler.target>
   </properties>
   <dependencies>
    <!-- https://mvnrepository.com/artifact/jakarta.jws/jakarta.jws-api -->
    <dependency>
       <groupId>jakarta.jws</groupId>
       <artifactId>jakarta.jws-api</artifactId>
       <version>2.1.0</version>
     </dependency>
     <!-- https://mvnrepository.com/artifact/jakarta.xml.bind/jakarta.xml.bind-api -->
    <dependency>
       <groupId>jakarta.xml.bind</groupId>
       <artifactId>jakarta.xml.bind-api</artifactId>
       <version>2.3.3</version>
     </dependency>
     <!-- https://mvnrepository.com/artifact/jakarta.xml.soap/jakarta.xml.soap-api -->
    <dependency>
       <groupId>jakarta.xml.soap</groupId>
       <artifactId>jakarta.xml.soap-api</artifactId>
       <version>1.4.2</version>
     </dependency>
   </dependencies>
   <profiles>
     <profile>
       <id>rec</id>
       <activation>
         <property>
           <name>env</name>
           <value>rec</value>
         </property>
       </activation>
       <build>
         <finalName>MyServiceWS-rec</finalName>
         <resources>
           <resource>
             <directory>${basedir}/src/main/resources/rec</directory>
           </resource>
         </resources>
         <plugins>
           <!-- https://mvnrepository.com/artifact/org.codehaus.mojo/wagon-maven-plugin -->
           <plugin>
             <groupId>org.codehaus.mojo</groupId>
             <artifactId>wagon-maven-plugin</artifactId>
             <version>2.0.0</version>
             <executions>
               <execution>
                 <id>rec</id>
                 <phase>deploy</phase>
                  <goals>
                   <goal>upload-single</goal>
                  </goals>
                  <configuration>
                   <fromFile>${project.build.directory}/${project.build.finalName}.${project.packaging}</fromFile>
```
 $\odot$  ${\bf R}$  $\bm{\Omega}$ **ED** Cati Sicpa  $\left( \infty \right)$ Ce document est mise à disposition selon les termes de la Licence Creative Commons Attribution 4.0 International

```
 <url>scp://theirman@sicpa-interop.inra.fr:/data/apps/payara/autodeploy/group-
recette/webdistri</url>
                  </configuration>
                </execution>
              </executions>
           </plugin> 
         </plugins>
       </build>
     </profile>
     <profile>
       <id>prod</id>
       <activation>
         <property>
           <name>env</name>
           <value>prod</value>
         </property>
       </activation>
       <build>
         <finalName>MyServiceWS-prod</finalName>
         <resources>
           <resource>
              <directory>${basedir}/src/main/resources/prod</directory>
           </resource>
         </resources>
         <plugins>
           <!-- https://mvnrepository.com/artifact/org.apache.maven.plugins/maven-enforcer-plugin -->
            <plugin>
              <groupId>org.apache.maven.plugins</groupId>
              <artifactId>maven-enforcer-plugin</artifactId>
              <version>1.4.1</version>
              <executions>
                <execution>
                  <id>enforce-prod-no-snapshot</id>
                  <phase>validate</phase>
                  <goals>
                    <goal>enforce</goal>
                  </goals>
                  <configuration>
                    <rules>
                      <requireReleaseVersion/> <!-- The project must not be in SNAPSHOT -->
                                                             <requireReleaseDeps/> <!-- No dependency must be in SNAPSHOT -->
                    </rules>
                  </configuration>
                </execution>
              </executions>
           </plugin>
           <!-- https://mvnrepository.com/artifact/org.codehaus.mojo/wagon-maven-plugin -->
            <plugin>
              <groupId>org.codehaus.mojo</groupId>
              <artifactId>wagon-maven-plugin</artifactId>
              <version>2.0.0</version>
              <executions>
                <execution>
                  <id>prod</id>
                  <phase>deploy</phase>
                  <goals>
                    <goal>upload-single</goal>
                  </goals>
                  <configuration>
                    <fromFile>${project.build.directory}/${project.build.finalName}.${project.packaging}</fromFile>
                    <url>scp://theirman@sicpa-interop.inra.fr:/data/apps/payara/autodeploy/group-
production/webdistri</url>
                  </configuration>
                </execution>
             </executions>
            </plugin>
         </plugins> 
       </build>
     </profile>
   </profiles>
   <build>
     <finalName>MyServiceWS</finalName>
     <directory>${basedir}/target</directory>
    \langle!-- main -->
     <sourceDirectory>${basedir}/src/main/java</sourceDirectory>
     <outputDirectory>${basedir}/target/classes</outputDirectory>
     <!-- test -->
```
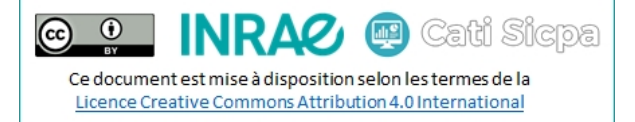

```
 <testSourceDirectory>${basedir}/src/test/java</testSourceDirectory>
 <testOutputDirectory>${basedir}/target/test-classes</testOutputDirectory>
 <resources>
   <resource>
     <directory>${basedir}/src/main/resources</directory>
     <filtering>true</filtering>
     <includes>
       <include>*.properties</include>
       <include>*.xml</include>
     </includes>
     <excludes>
       <exclude>**/*.java</exclude>
     </excludes>
   </resource>
 </resources>
 <plugins>
   <!-- https://mvnrepository.com/artifact/org.apache.maven.plugins/maven-enforcer-plugin -->
   <plugin>
     <groupId>org.apache.maven.plugins</groupId>
     <artifactId>maven-enforcer-plugin</artifactId>
     <version>1.4.1</version>
     <executions>
       <execution>
         <id>enforce-profile-target</id>
         <phase>validate</phase>
         <goals>
           <goal>enforce</goal>
         </goals>
         <configuration>
           <rules>
              <requireActiveProfile>
                <profiles>rec,prod</profiles>
                <all>false</all>
              </requireActiveProfile>
           </rules>
         </configuration>
       </execution>
     </executions>
   </plugin>
   <!-- https://mvnrepository.com/artifact/org.codehaus.mojo/wagon-maven-plugin -->
   <plugin>
     <groupId>org.codehaus.mojo</groupId>
     <artifactId>wagon-maven-plugin</artifactId>
     <version>2.0.0</version>
   </plugin>
 </plugins>
 <extensions>
   <!-- https://mvnrepository.com/artifact/org.apache.maven.wagon/wagon-ssh -->
   <extension>
     <groupId>org.apache.maven.wagon</groupId>
     <artifactId>wagon-ssh</artifactId>
     <version>3.4.0</version>
   </extension>
 </extensions>
 <pluginManagement>
   <plugins>
     <plugin>
       <artifactId>maven-clean-plugin</artifactId>
       <version>3.1.0</version>
     </plugin>
     <plugin>
       <artifactId>maven-resources-plugin</artifactId>
       <version>3.0.2</version>
     </plugin>
     <plugin>
       <artifactId>maven-compiler-plugin</artifactId>
       <version>3.8.0</version>
     </plugin>
     <plugin>
       <artifactId>maven-surefire-plugin</artifactId>
       <version>2.22.1</version>
     </plugin>
     <plugin>
       <artifactId>maven-war-plugin</artifactId>
       <version>3.2.3</version>
       <configuration>
         <failOnMissingWebXml>false</failOnMissingWebXml>
```
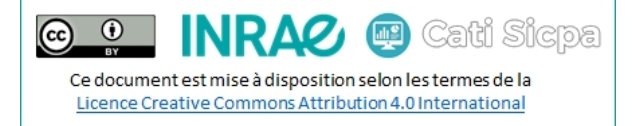

```
 <warSourceDirectory>${basedir}/src/main/webapp/WebContent</warSourceDirectory>
             <warSourceExcludes>${basedir}/src/main/webapp/WEB-INF/web.xml</warSourceExcludes>
           </configuration>
         </plugin>
         <plugin>
           <artifactId>maven-install-plugin</artifactId>
           <version>2.5.2</version>
         </plugin>
         <plugin>
           <artifactId>maven-deploy-plugin</artifactId>
           <version>2.8.2</version>
         </plugin>
         <plugin>
           <artifactId>maven-project-info-reports-plugin</artifactId>
           <version>3.0.0</version>
         </plugin>
       </plugins>
     </pluginManagement>
   </build>
</project>
```